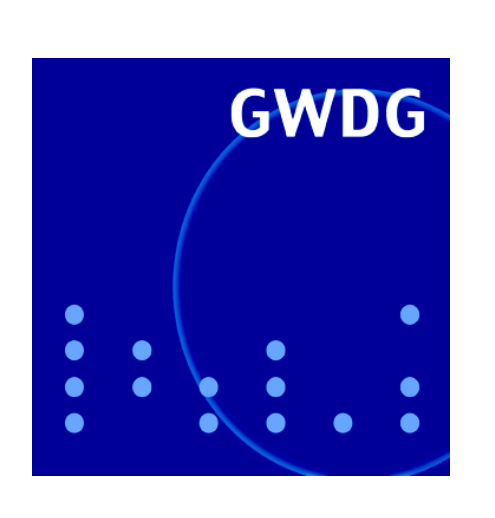

**Öffnungszeiten um Ostern**

**Neue 64-Bit-Rechensysteme**

**Mozilla Firefox**

**GWDG Nachrichten Neues VoIP-System 3 / 2005**

**Gesellschaft für wissenschaftliche Datenverarbeitung mbH Göttingen**

# **Inhaltsverzeichnis**

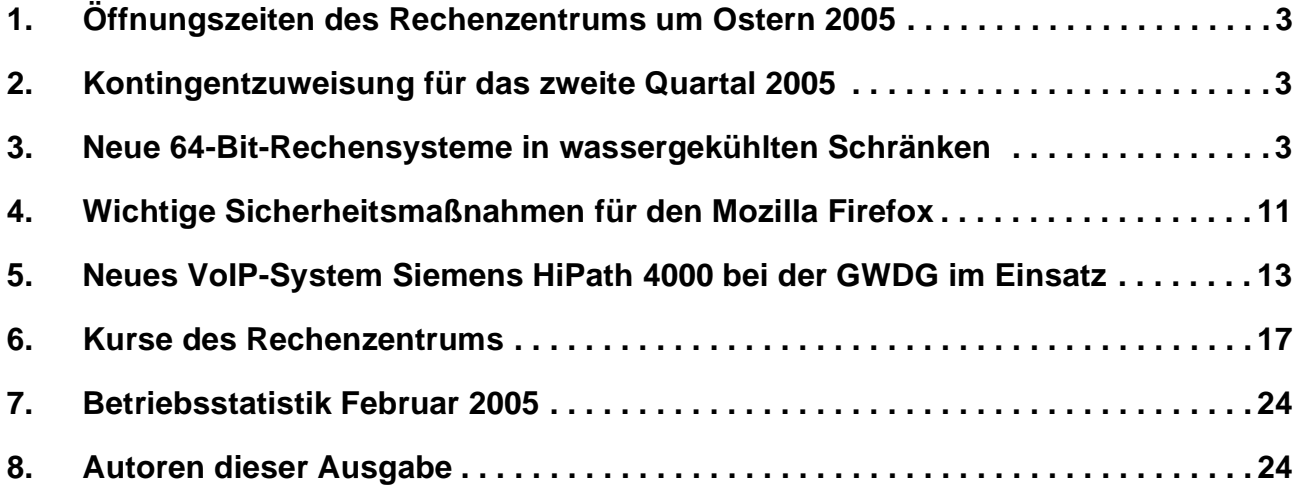

# **GWDG-Nachrichten für die Benutzer des Rechenzentrums**

# **ISSN 0940-4686**

28. Jahrgang, Ausgabe 3 / 2005

**http://www.gwdg.de/GWDG-Nachrichten**

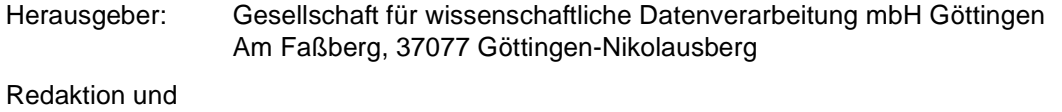

Herstellung: Dr. Thomas Otto Tel.: 0551 201-1828, E-Mail: Thomas.Otto@gwdg.de

# <span id="page-2-0"></span>**1. Öffnungszeiten des Rechenzentrums um Ostern 2005**

Das Rechenzentrum der GWDG ist sowohl an den beiden Osterfeiertagen, 27. und 28.03.2005, als auch am Karfreitag, den 25.03.2005, geschlossen.

Am 26.03., Ostersamstag, ist das Rechenzentrum von 10.00 bis 18.00 Uhr geöffnet, jedoch ist während dieser Zeit nur unbedienter Betrieb möglich. Die Aufsicht wird durch Wachpersonal geführt.

Am 29.03., Dienstag nach Ostern, ist das Rechenzentrum ab 7.10 Uhr wieder wie üblich geöffnet.

Zu den Zeiten, in denen das Rechenzentrum im unbedienten Betrieb arbeitet oder geschlossen bleibt, werden die Rechenanlagen ohne Operateure betrieben. Wir bitten die Benutzer deshalb, sich darauf einzustellen. Die Betriebsbereitschaft der Rechenanlagen und Netze wird durch freiwillige Mitarbeiter gewährleistet.

Grieger

# <span id="page-2-1"></span>**2. Kontingentzuweisung für das zweite Quartal 2005**

Die nächste Zuweisung von Institutskontingenten für die Inanspruchnahme von Leistungen der GWDG erfolgt am Montag, den 1. April 2005. Die Höhe der Kontingente wird den Instituten per Brief oder per E-Mail mitgeteilt. Die Bemessung der Institutskontingente erfolgte nach den Vorläufigen Richtlinien des Beirats der GWDG und den Ergänzungen der Beiratskommission für die Verteilung von Rechenleistung entsprechend dem Verbrauch im Zeitraum vom 01.09.2004 bis 28.02.2005. Nicht verbrauchte Kontingente werden zu 50 % in das nächste Quartal übertragen. Negative Verbrauchswerte werden zu 100 % mit dem neuen Institutskontingent verrechnet.

Jeder Benutzer kann den aktuellen Stand des Institutskontingents durch die Eingabe des Kommandos

#### **kontingent**

auf einer Workstation des UNIX-Clusters oder im WWW unter dem URL

**http://www.gwdg.de/service/nutzung/ kontingentierung**

abfragen. Dort besteht auch die Möglichkeit, Informationen über den Stand des separaten Druckkontingents abzurufen.

Falls in Ausnahmefällen das Institutskontingent nicht ausreichen sollte, können schriftlich begründete Anträge an die Beiratskommission für die Verteilung von Rechenleistung gestellt werden. Solche Anträge sollen bis zum 24.05.2005 im Rechenzentrum eingereicht werden; Vordrucke und Hinweise dazu sind sowohl bei der Information als auch im WWW unter dem URL

**http://www.gwdg.de/service/nutzung/ antragsformulare**

erhältlich. Da aber die Bearbeitung der Anträge mittlerweile **vollständig elektronisch** erfolgt, ist die Übersendung der Anträge mit Begründung per E-Mail an die Adressen sgreber@gwdg.de oder wgriege@gwdg.de **erwünscht**.

Greber

# <span id="page-2-2"></span>**3. Neue 64-Bit-Rechensysteme in wassergekühlten Schränken**

# **3.1 Einleitung**

Die GWDG hat zur Erweiterung und Erneuerung ihrer Rechenressourcen für numerische Anwendungen neue leistungsfähige **AMD-Opteron-Systeme** in Betrieb genommen. Dank der 64-Bit-Architektur dieser Rechner und ihrem großen Speicherausbau werden Anwendungen mit hohem Speicherbedarf unterstützt. Gleichzeitig erlaubt die Kompatibilität zur IA32-Architektur auch eine Nutzung für alle Anwendungen, die bisher auf dem PC-Cluster der GWDG liefen.

Für sequentielle und SMP-parallele Anwendungen stehen acht Server mit je vier Prozessoren und 32 GB Hauptspeicher bereit, die die Aufgaben der alten Batchrechner vom Typ DecAlpha übernehmen. Für parallele MPI-Anwendungen sind 32 Server mit je zwei Prozessoren und 16 GB Hauptspeicher mit einem schnellen Infiniband-Kommunikationnetz verbunden. Dieses Parallelrechnersystem ist somit besonders für Anwendungen mit hohem Speicherbedarf und mittlerer Kommunikationslast geeignet.

Die Verwaltungs- und Benutzungsumgebung der neuen Systeme ist soweit wie möglich an die der vorhandenen Rechnerressourcen angeglichen. Insbesondere sind sie in das einheitliche Batchsystem unter LSF integriert. Die Entwicklungsumgebung für den gesamten Opteron-Cluster stellt der neue Dialog-Server gwdu105 bereit.

Bei der Kühlung der neuen Opteron-Systeme betritt die GWDG Neuland. Die rapide wachsenden Wärmemengen im Maschinensaal der GWDG können in absehbarer Zeit nicht mehr durch Luftumwälzung abgeführt werden. Als Alternative bieten sich wassergekühlte Einbauschränke an, die die von den eingebauten Komponenten erzeugte Wärme über den Kaltwasserkreislauf des Maschinensaals abführen. Diese Kühltechnologie wird bei der GWDG nun erstmalig für die Opteron-Systeme eingesetzt. Mit den gewonnenen Erfahrungen wird es möglich sein, in Zukunft höhere Leistungszuwächse im Maschinensaal der GWDG zu realisieren, als dies mit konventioneller Luftkühlung möglich wäre.

# **3.2 Konfiguration des Opteron-Clusters**

In der Abb. 1 ist die Konfiguration der neuen Rechner dargestellt. Der Cluster teilt sich in zwei Sub-Cluster: Die acht Quad-Opteron-Systeme (gwdo201, ..., gwdo208) bilden den "Quad-Cluster". Diese sind nur durch Gigabit Ethernet miteinander verbunden. Die 32 Dual-Opteron-Systeme (gwdo001,..., gwdo032) bilden den "Dual-Cluster", der noch zusätzlich durch das schnelle Infiniband-Netzwerk eine hohe Kommunikationsleistung erhält. Der Einwahl- und Entwicklungsrechner ist die gwdu105, ebenfalls ein Dual-Opteron-System.

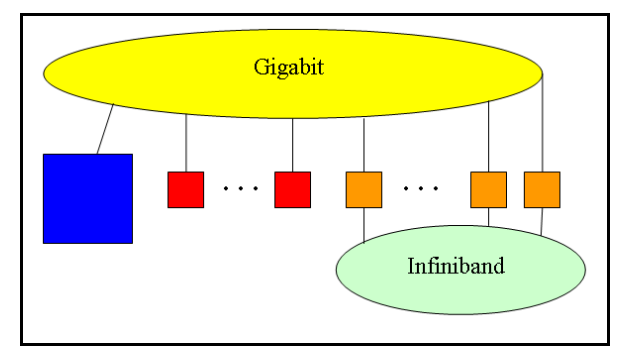

**Abb. 1: Konfiguration des Opteron-Clusters**

#### **3.3 Wasserkühlung mit Miracel CoolTerm**

Mit der hohen Leistung der Rechen-Cluster geht eine hohe Wärmeproduktion einher, die den Einsatz externer Kühlung erforderlich macht. Seit Anfang der 90er Jahre die "Mainframes" stillgelegt wurden, die einen internen Wasserkreislauf zur Kühlung benutzten, wird im Maschinenraum der GWDG die von den Prozessoren erwärmte Luft über Umwälzanlagen angesaugt und nach Abkühlung in einem Wärmetauscher wieder in den Maschinenraum zurück geblasen. Die Wärmetauscher in den Luftumwälzanlagen geben die Wärme an das Kühlwassersystem ab, das in externen Kältemaschinen auf 6 Grad abgekühlt wird. Zur Zeit sind sieben Luftumwälzanlagen im Maschinenraum der GWDG verteilt, mit einer nominellen Gesamtleistung von ca. 300 KW. Da die spezifische Wärme der Luft gering ist (1 kWh erwärmt 325 Kubikmeter Luft um 10 Grad) ist eine hohe Umwälzgeschwindigkeit erforderlich, um die zur Kühlung von dicht gepackten Prozessorsystemen erforderliche Luftmenge umzusetzen. Die Leistungsdichte im Maschinenraum sollte deshalb ca. 1 KW pro Quadratmeter nicht übersteigen, da sonst die "Windgeschwindigkeit" zu hoch wird.

Diese Grenze hat die GWDG bereits überschritten: Ein Teil des Maschinenraums von ca. 50 qm Fläche wurde abgetrennt zur Aufnahme der Parallelrechnersysteme IBM RS/6000 SP, IBM pSeries690 und Dell PC-Cluster mit einer Wärmeleistung von insgesamt mehr als 100 KW. Entsprechend hoch sind in diesem Bereich die Luftgeschwindigkeit und der hierdurch verursachte Geräuschpegel.

Für den weiteren Ausbau der Rechenkapazität der GWDG kamen als Alternativen in Betracht: die Abtrennung eines weiteren Bereichs des Maschinenraums mit entsprechend hoher Umwälzleistung oder der Umstieg auf ein ganz anderes Kühlkonzept, die Wasserkühlung von Rechnerschränken.

Bei der Wasserkühlung von Rechnerschränken wird innerhalb des Schrankes die Wärme durch geeignet geführte Luftströmung von den Rechnereinschüben zu dem im Schrank integrierten Wärmetauscher transportiert, der wiederum die Wärme direkt an das im Maschinenraum bereits vorhandene Kühlwassersystem abgibt. Innerhalb des Schranks kann eine so hohe Luftgeschwindigkeit erzeugt werden, dass je nach Auslegung des Wärmetauschers 10 bis 20 KW Wärmeleistung gekühlt werden können. Bei einem Platzbedarf von 3 qm pro Schrank (inklusive den Arbeitsflächen) kann so eine Wärmeleistung von mehr als 6 KW pro qm erreicht werden, ohne dass die Umgebung durch riesige Luftumwälzungen belästigt wird. Der Einstieg in diese Kühltechnologie sichert so die Möglichkeit, im Maschinenraum die von der GWDG angebotene Rechenleistung weiter zu erhöhen. Auch weitere Rechen-Cluster von Instituten der Universität oder der MPG können durch den Einsatz der wassergekühlten Schränke im Maschinenraum der GWDG betrieben werden.

Die Abb. 2 zeigt die Rückseite eines geöffneten wassergekühlten Rechnerschrankes Miracel Cool-Term der Firma Knürr, der bei der GWDG im Einsatz

ist. Von den 46 Höheneinheiten werden die untersten sechs für den Wärmetauscher belegt, die übrigen 40 können für die Aufnahme von Rechner- oder anderen Einschüben genutzt werden. Bei geschlossenem Schrank saugen die oben in der Rückwand eingebauten Ventilatoren die erwärmte Luft ab und leiten sie nach unten in den Wärmetauscher. Von dort unten strömt die Luft, auf 20 - 25 Grad abgekühlt, an der Vorderseite des Schrankes hoch und kann nun von den Lüftern der Rechnereinschübe wieder angesaugt und zur Aufnahme der Wärme verwendet werden.

Die Wassertemperatur im Wärmetauscher sollte nicht zu niedrig sein, um das Auftreten von Kondenswasser zu vermeiden. Deshalb ist den Cool-Therm-Schränken von Knürr eine CTU (Cooling Transfer Unit) der Firma Kermi vorgeschaltet, die durch Beimischung von erwärmtem Wasser die Temperatur des Wassers vom Kühlkreislauf im Maschinenraum von 6 auf 16 Grad anhebt, bevor es in die Wärmetauscher der Schränke eingespeist wird. Bis zu fünf CoolTherm-Schränke können von einer CTU versorgt werden.

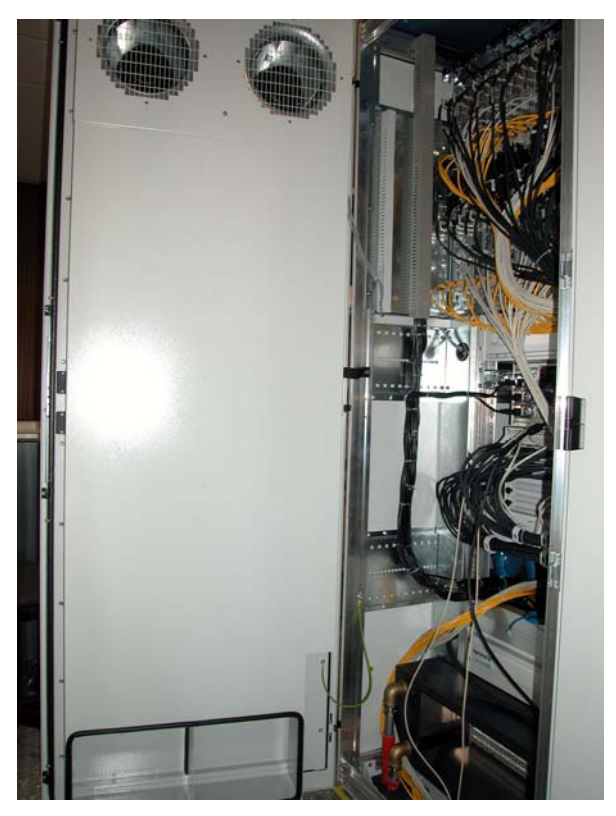

**Abb. 2: Miracel CoolTerm mit geöffneter Rückwand**

# **3.4 Opteron-Server: Beschreibung und Leistung**

Die neuen Systeme sind mit Opteron-Prozessoren bestückt. Die 32 Knoten des 64-Bit-Parallel-Clusters sind vom Typ AMD Model 248, sie beherbergen je zwei mit 2,2 GHz getaktete Opteron-Prozessoren und 16 GB Hauptspeicher. Diese Knoten sind weiterhin mit einem schnellen Infiniband-Kommunikationsnetz verbunden. Die acht Knoten des 64-Bit-Seriell-Clusters vom Typ AMD Model 850 enthalten jeweils vier mit 2,4 GHz getaktete Opteron-Prozessoren und 32 GB Hauptspeicher.

Die Opteron-Prozessoren basieren auf der X86-64- Architektur, einer von AMD entwickelten 64-Bit-Erweiterung der in allen PCs verwendeten X86- Architektur. Diese beinhalten die Erweiterung der X86-Befehle auf 64-Bit-Adressierung, die Erhöhung der Zahl der GP(General Purpose)-Register von 8 auf 16 bei gleichzeitiger Verdopplung ihrer Größe von 32 auf 64 Bit sowie die Verdopplung der Zahl der 128-Bit-Register zur Unterstützung der SSE/SSE2-Befehle auf 16. Die aktuelle Implementierung unterstützt reale Adressierung mit 40 Bit und virtuelle Adressierung mit 48 Bit.

Durch die evolutionäre Weiterentwicklung der X86- Architektur können auf den Opteron-Systemen für die X86-Architektur erzeugte 32-Bit-Anwendungen direkt und ohne Leistungsverlust laufen. Der Übergang auf 64-Bit-Anwendungen kann also schrittweise und nach Bedarf erfolgen.

Das Schaltbild in Abb. 3 macht die wesentlichen Merkmale des Opteron Prozessors sichtbar.

Die CPU enthält drei Gruppen von ALU-AGU-Einheiten zur Adressgenerierung, zum Laden und Speichern von Daten und zur Bearbeiten von Ganzzahlen sowie drei Einheiten (FADD, FMUL und FMISC) zur Bearbeitung von Fließkommazahlen. Alle diese Funktionseinheiten sind als mehrstufige Verarbeitungs-Pipelines ausgelegt, die Ganzzahleinheiten mit 12 Stufen, die Fließkommaeinheiten mit 17 Stufen. Alle Einheiten können 64-Bit-Operanden bearbeiten, die Fließkommaeinheiten auch zwei Sätze von 32-Bit-Operanden gleichzeitig.

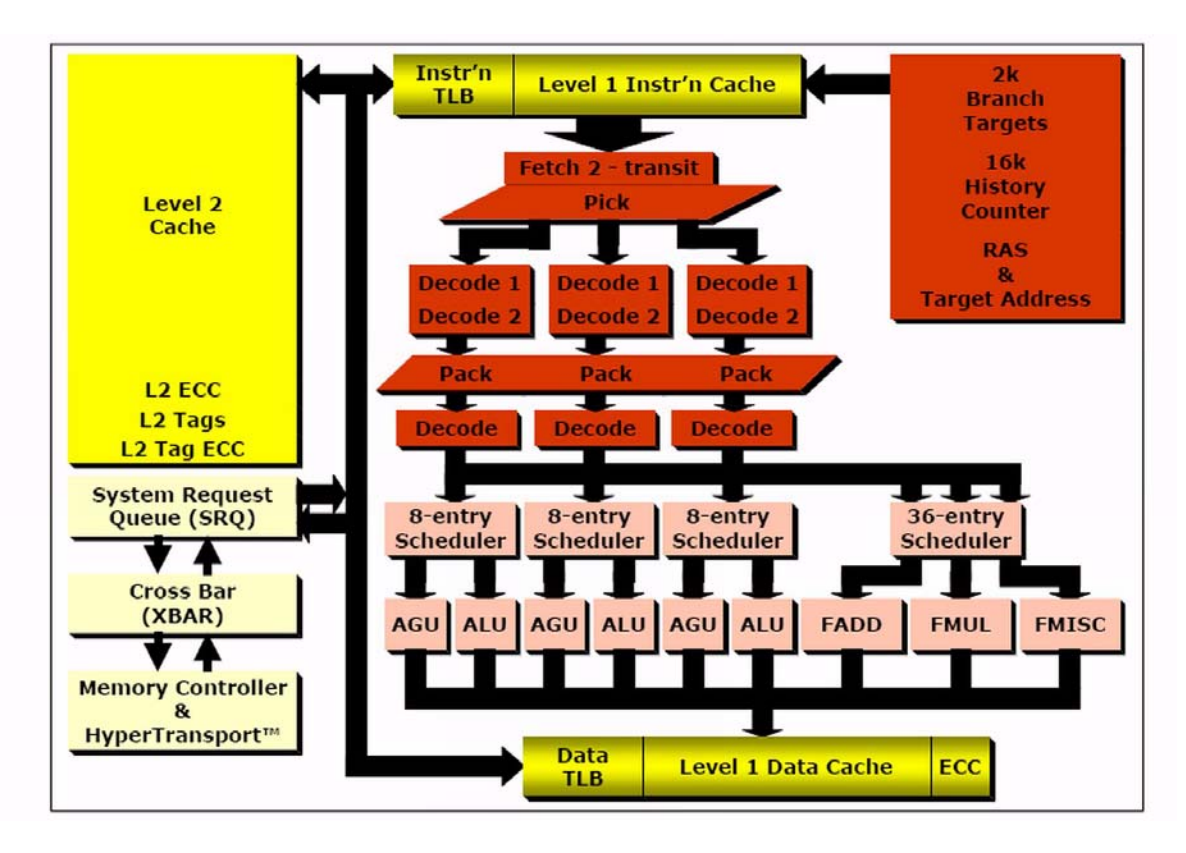

**Abb. 3: Blockschaltbild des Opteron-Prozessors** (© Copyright 2005 AMD)

Daten und Instruktionen erreichen die CPU über den Level-2-Cache (1 MB) und Level-1-Cache (2 x 64 KB). Die Speicheranbindung erfolgt über einen Kreuzschalter und eine Speicher-Kontroll-Einheit, beide auf dem Chip integriert. Der Kreuzschalter hat drei weitere Ein/Ausgänge für Verbindungen zu externen Bus-Systemen oder in Multiprozessorsystemen zu Kreuzschaltern der anderen Prozessoren. Diese Verbindungen nutzen die HyperTransport-Technologie.

Mit der HyperTranport-Technologie können Multiprozessorsysteme mit gemeinsamem Speicher realisiert werden. Abb. 4 zeigt die Kopplung von zwei, Abb. 5 die von vier Opteron-Prozessoren. Da jeder Prozessor seinen eigenen Zugang zu seinem Speicherbereich hat, skaliert die Speicherzugangsbandbreite mit der Zahl der Prozessoren, im Unterschied zu Bus-basierten Multiprozessorsystemen, in denen sich alle Prozessoren einen gemeinsamen Zugang zum Speicher teilen müssen. Die Multiprozessoren haben einen gemeinsamen Speicher mit globalem Adressraum, der Zugangsweg und damit die Zugangslatenz zu den Daten hängt jedoch von der relativen Lage des Prozessors zum angesprochenen Speicherbereich ab. Es handelt sich also um eine NUMA-Architektur (NUMA = Non Uniform Memory Access).

Mit dem 2.6er-Kernel des Linux-Betriebssystems wird eine Affinität der Prozesse zu den im Speicher liegenden Daten erreicht, so dass im Allgemeinen kein zusätzlicher Overhead durch Datenmigration zwischen den Prozessoren nötig ist.

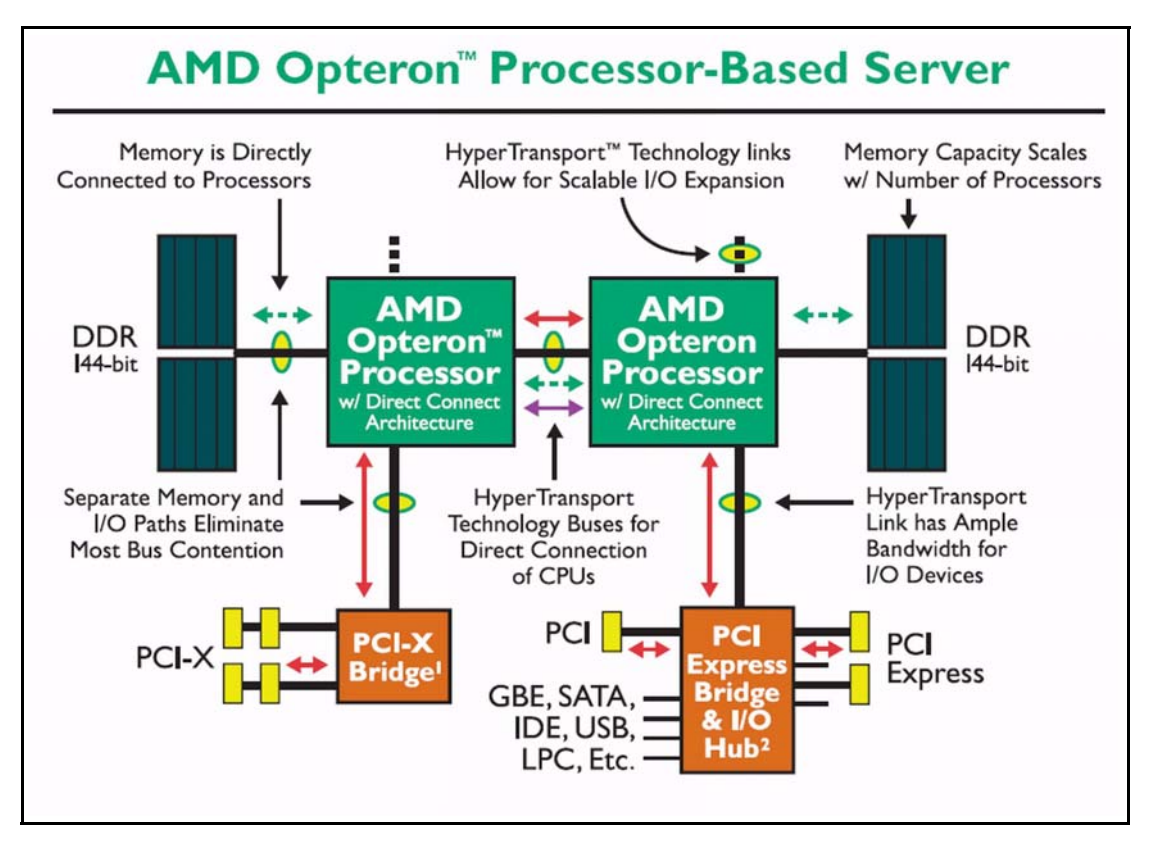

**Abb. 4: Schaltbild eines Opteron-Multiprozessorsystems mit zwei Prozessoren**  (© Copyright 2005 AMD)

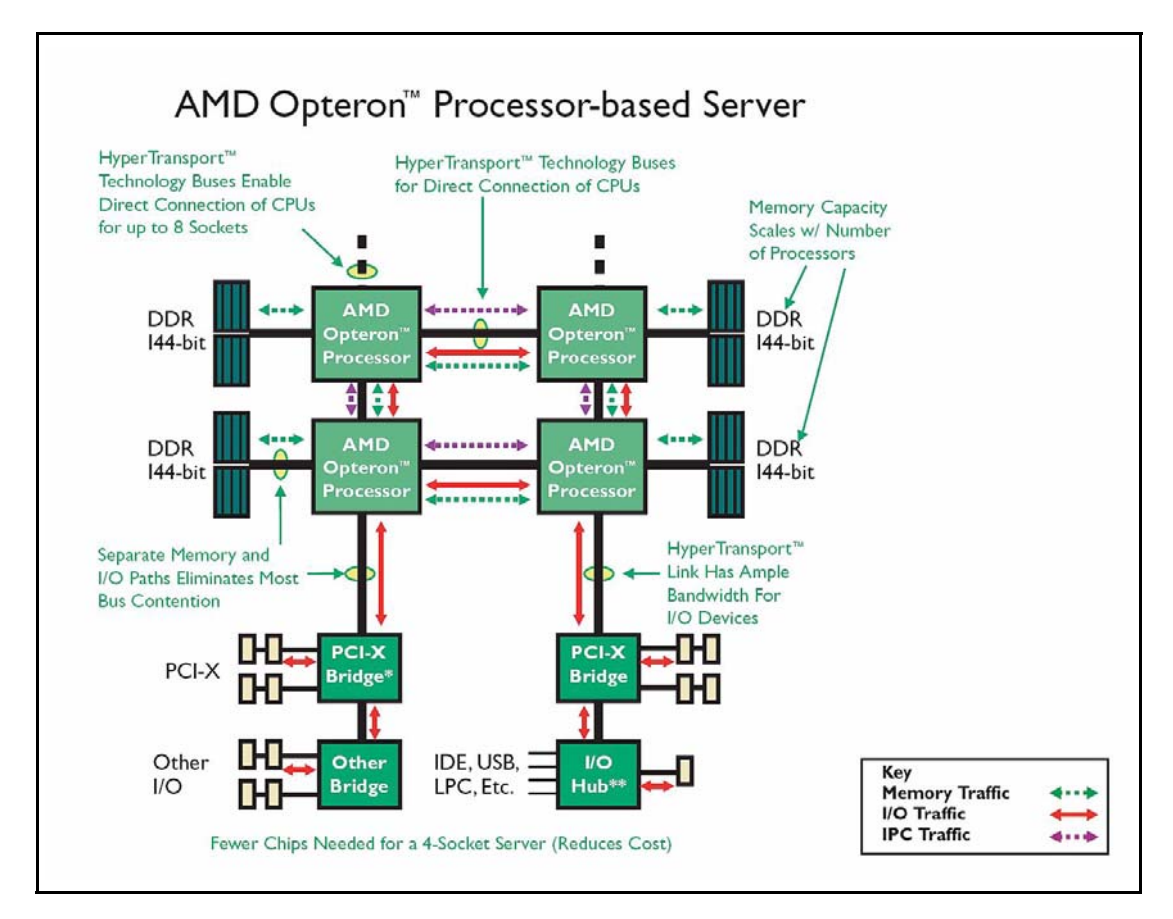

**Abb. 5: Schaltbild eines Opteron-Multiprozessorsystems mit vier Prozessoren** (© Copyright 2005 AMD)

Die maximale Rechenleistung ergibt sich als Produkt der Taktfrequenz mit der Anzahl der pro Takt bearbeitbaren Fließkommaoperationen (s. folgende Tabelle). Dabei wurde berücksichtigt, dass die beiden Fließkommaeinheiten FADD und FMULT pro Takt je ein Ergebnis für 64-Bit-Operanden und je zwei Ergebnisse für 32-Bit-Operanden liefern können.

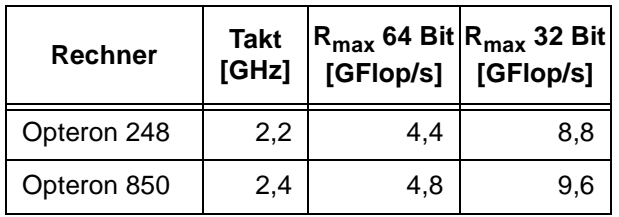

In der folgenden Abb. 6 ist die real gemessene Leistung der beiden Opteron-Systeme mit der eines Intel-Xeon-Rechners mit 3,06 GHz Taktung verglichen. Als Anwendung wurde die Matrix-Matrix-Multiplikation aus der hochoptimierten BLAS-Library von Kazushige Goto gewählt. Der verwendete Blockalgorithmus bewirkt, dass die Operanden fast immer im Cache liegen, so dass hier die Geschwindigkeit der CPU getestet wird. Die reale Rechenleistung erreicht demnach bei den Opteron-Systemen 89 % bzw. 83 % (für 64-Bit- bzw. 32-Bit-Operanden) der Maximalleistung, bei dem Xeon-System sind die entsprechenden Zahlen 83 % bzw. 80 %. Der Leistungsabfall im Xeon-System bei 32-Bit-Daten hängt vermutlich mit einer für diesen Fall nicht korrekt auf die Cache-Größe angepasste Blockung in der Goto-Bibliothek zusammen.

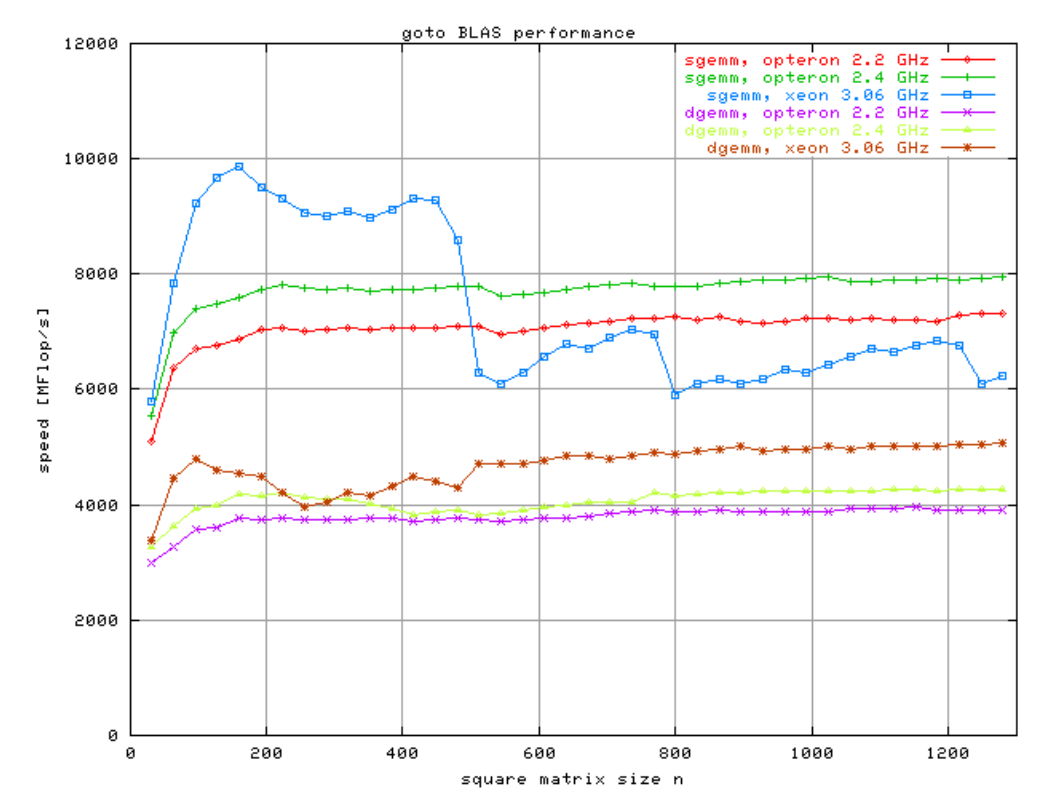

**Abb. 6: Rechenleistung für Matrix-Matrix-Multiplikation**

Bei vielen Anwendungen müssen die Operanden aus dem Speicher zur CPU transportiert werden. Dann wird die Rechengeschwindigkeit vor allem durch die Bandbreite der Speicheranbindung bestimmt - 6,4 GB/s für die jetzt installierten Opteron-Prozessoren. Für eine Matrix-Vektor-Multiplikation, bei der die Matrix aus dem Speicher geladen werden muss und pro Matrix-Element zwei Operationen durchgeführt werden, begrenzt diese Bandbreite die Rechengeschwindigkeit auf 0,8 GFlop/s für 64-Bit-Operanden und auf 1,6 GFlop/s für 32-Bit-Operanden.

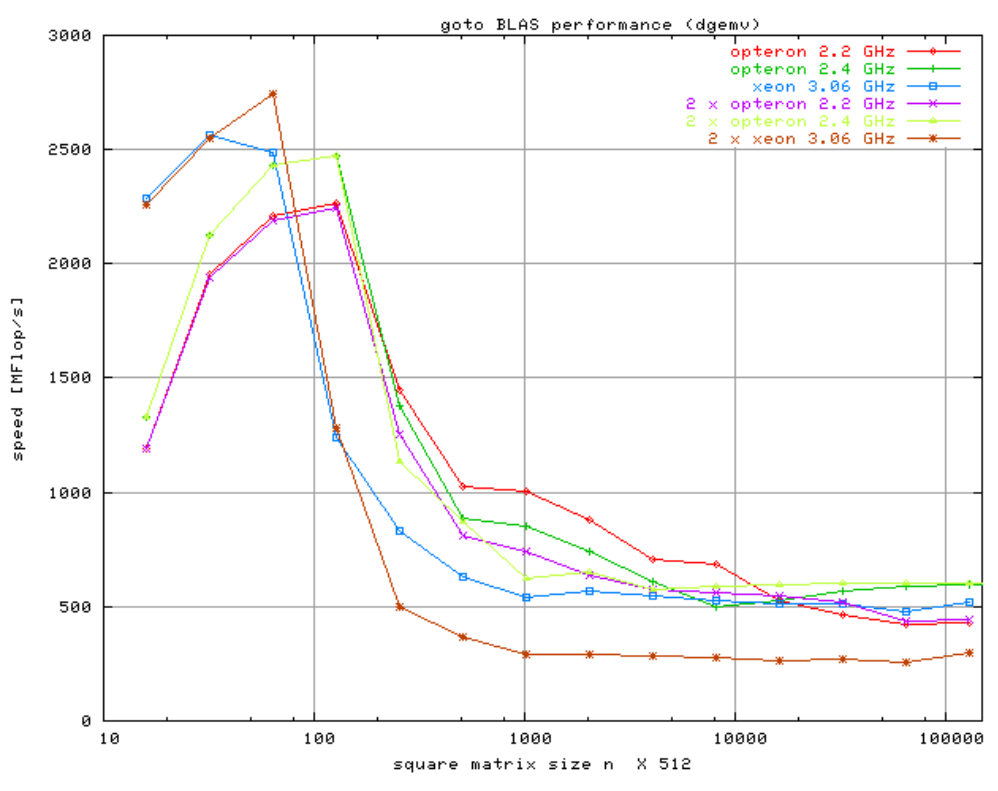

**Abb. 7: Rechenleistung für Matrix-Vektor-Multiplikation**

Die in der Abb. 7 gezeigten Leistungswerte für die Matrix-Vektor-Multiplikation zeigen deutlich, wie die Rechenleistung abnimmt, sobald die Daten nicht mehr im Cache liegen. Die durch den Speicherzugriff begrenzte Leistung liegt bei 500 MFlop/s, etwa 65 % des aus der Bandbreite berechneten Wertes. Zu beachten ist, dass bei den Opteron-Systemen die Leistung unverändert bleibt, wenn zwei Prozessoren gleichzeitig auf den Speicher zugreifen, da jeder Prozessor über einen eigenen Bus zum Speicher verfügt. Bei dem Xeon-System sinkt in diesem Fall die Leistung nahezu auf die Hälfte ab, weil hier beide Prozessoren über den gemeinsamen Bus auf den Speicher zugreifen.

Die Verarbeitungsgeschwindigkeit des Dual-Opteron-Clusters für parallele Programme hängt entscheidend von der Kommunikationsgeschwindigkeit zwischen den Prozessoren ab. Für Prozessoren innerhalb eines Knotens wird diese Geschwindigkeit von der Bandbreite der HyperTransport-Verbindung bestimmt, die in beiden Richtungen gleichzeitig je 1,6 GB beträgt. Liegen die kommunizierenden Prozessoren auf unterschiedlichen Knoten, erfolgt die Verbindung über einen Infiniband-Schalter mit 36 Ports, der für jeden Port in beide Richtungen gleichzeitig je 1,25 GB Bandbreite bereitstellt. Über einen Infiniband-Adapter werden der PCI-X-Bus eines jeden Rechnerknotens an diesen Schalter angeschlossen. Die für Übermitteln einer Nachricht zwischen zwei Prozessoren gemessenen Leistungsdaten sind in der folgenden Tabelle aufgelistet, in der zum Vergleich auch die entsprechenden Werte für das SCI-Netzwerk des Xeon-Clusters der GWDG aufgeführt sind.

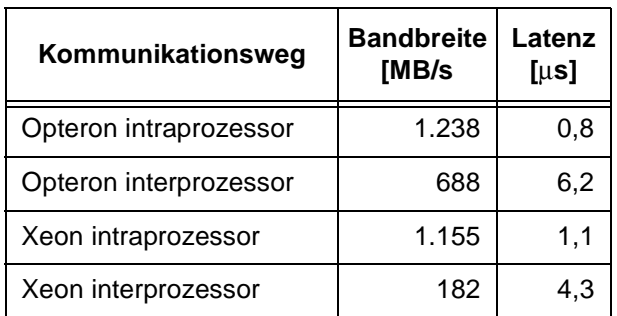

# **3.5 Nutzungsumgebung**

# **3.5.1 Übersetzen und Binden**

Auf der gwdu105 stehen Fortran- und C-Compiler von Portland Group, Intel und GNU zur Verfügung. Die Portland-Group- und Intel-Compiler erzeugen i. d. R. effizienteren Code, so dass die GNU-Compiler nur verwendet werden sollten, wenn dies aus Gründen der Portabilität unbedingt erforderlich ist.

Die Aufrufe der Compiler lauten **pgf77, pgf90, pgcc** und **pgCC** für den Fortran- bzw. c/c++ -Compiler von Portland Group, **ifort** (früher **ifc**) bzw. **icc** für den Fortran- bzw. c/c++ -Compiler von Intel und **g77** bzw. **gcc** für die entsprechenden GNU-Compiler.

Parallele Programme im Message-Passing-Programmiermodell benötigen Include-Dateien für MPI und eine Bibliothek mit den MPI-Kommunikationsroutinen. Für die auf dem Opteron-Cluster eingesetzte MPI-Implemetierung von Scali liegen diese Dateien im Verzeichnis **/opt/scali.** Auf dem Opteron-Cluster sind für 64-Bit-Anwendungen jeweils die Bibliotheken aus dem Verzeichnis **/opt/scali/lib64** zu verwenden. Die entsprechenden Pfade müssen beim Übersetzen und Binden der Programme angegeben werden, wie die folgenden Beispiele zeigen.

Übersetzen:

```
<CC> -c -D_REENTRANT -I/opt/scali/
include <program>.c
<FORT> -c -D_REENTRANT -I/opt/scali/
include <program>.f
```
Binden:

```
 <CC> <program>.o -L/opt/scali/
lib64 -lmpi -lpthread
  <FORT> <program>.o -L/opt/scali/
lib64 -lfmpi -lmpi -lpthread
```
Übersetzen und Binden:

```
<CC> -D_REENTRANT -I/opt/scali/
include <program>.c -L/opt/scali/
lib64 -lmpi -lpthread 
<FORT> -D_REENTRANT -I/opt/scali/
```

```
include <program>.f -L/opt/scali/
lib64 -lfmpi -lmpi -lpthread
```
Für **<CC>** und **<FORT>** sind die entsprechenden Compiler-Aufrufe einzusetzen. Die Option **-D\_REENTRANT** ist notwendig, weil die MPI-Bibliothek von Scali Threads verwendet.

#### **3.5.2 Spezielle Compileroptionen des Portland-Group-Compilers**

**-fastsse -Mipa=fast** ist die agressivste Optimierungs-Option für den Opteron. Sie beinhaltet Optimierung auf Instruktionsebene, skalare globale Optimierung, skalare und vektorielle SSE-Codegenerierung und interprozedurale Codeanalyse. Alternativ zu **-fastsse** kann, falls dort Probleme auftreten, auf die vektorielle Optimierung mit **-fast -Mscalarsse** verzichtet werden. Ansonsten stehen wie üblich die Optimierungsstufen -O0 bis -O3 zur Optimierung zur Verfügung.

Für Programmgrößen jenseits der 2-GB-Grenze müssen die folgenden Optionen verwendet werden:

**-mcmodel=medium**, sollte das Gesamtprogramm größer als 2 GB sein, und

**-mcmodel=medium -Mlarge\_arrays**, wenn ein einzelnes Feld größer als 2 GB ist.

#### **3.5.3 Dokumentation**

Für die Portland-Group-Compiler ist der User's Guide unter

```
/usr/product/parallel/pghpf/5.2/
linux86-64/5.2/doc/pgi52ug.pdf
```
zu finden. Ein entsprechender Link auf den Dokumentationsseiten zu den Parallelrechnern ist ebenfalls vorhanden.

#### **3.5.4 Bibliotheken**

Die auf anderen Rechnern der GWDG eingesetzten mathematischen Bibliotheken NAG und IMSL stehen auch in der 32-Bit-Version auf dem Opteron-Cluster zur Verfügung. Eine 64-Bit-Version der NAG-Bibliothek für den Portland-Group-Fortran-Compiler ist unter

**/usr/product/nag/flib\_mk20\_pgf\_a64**

zu finden. Die 64-Bit-Versionen der NAG-Bibliotheken für weitere Compiler werden demnächst ebenfalls unter

**/usr/product/nag/**

installiert werden. Der genaue Ort wird unter

**http://www.gwdg.de/~nag**

bekannt gegeben.

Darüber hinaus ist die 64-Bit-Version der High-Performance-BLAS von Kazushige Goto (Goto-Bibliothek)

**http://www.cs.utexas.edu/ users/flame/goto/**

im Verzeichnis

**/usr/product/parallel/goto/**

zu finden:

```
BLASDIR = /usr/product/parallel/goto
$(BLASDIR)/xerbla64.o -L/$(BLASDIR)
-lgoto_opt64p
```
(**libgoto\_opt64p.so** steht für Multi-Threaded (standard), **libgoto\_opt64.so** für Single-Threaded)

# **3.5.5 Programmausführung**

Die MPI-Umgebung von Scali beinhaltet das Kommando **mpimon** zum Start von MPI-Anwendungen. Die Kommando-Syntax ist wie folgt:

```
mpimon [<mpimonoptions>] <program> 
<programoptions> -- node [count] node 
[count] ...
```
Ein Beispiel zur Ausführung von **a.out** auf fünf Prozessoren, wenn die Eingabe vom MPI-Task **0** gelesen werden soll, ist

**mpimon –stdin 0 a.out < input > output -- gwdo001 2 gwdo002 2 gwdo003 2** Die möglichen Optionen für **mpimon** erfährt man mit

**mpimon -h**

Das von der weit verbreiteten MPI-Implementierung MPICH verwendete Start-Kommando **mpirun** ist ebenfalls mit seiner gewohnten Syntax verfügbar:

**/usr/opt/scali/mpirun <mpirunoptions>**  [<mpimonoptions>] <program> <programop**tions>**

Beispiele für **<mpirunoptions>** sind insbesondere:

```
-help -verbose -np <num> -npn 
<num>-machinefile <filename>
```
wobei mit **-np** die Gesamtzahl der benötigten Prozessoren und mit **-npn** die gewünschte Zahl von Prozessoren pro Rechner (default 1) angegeben werden kann. In der mit **-machinefile** angegebenen Datei sind die zu verwendenden Rechner aufzuführen. Das obige Beispiel zur Ausführung von **a.out** sieht mit **mpirun** dann folgendermaßen aus:

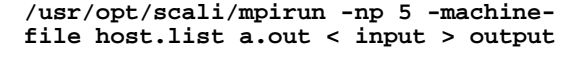

mit einer Datei **host.list**:

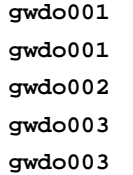

#### **3.5.6 Ressourcenverwaltung mit LSF**

Für die Nutzung der Opteron-Server für Produktionsrechnungen stehen drei Warteschlangen im Ressourcen-Management-System LSF bereit: **gwdg-oppar** für parallele MPI-Anwendungen, **gwdgopser** für serielle Anwendungen und parallele OpenMP-Anwendungen mit bis zu vier Prozessoren sowie **gwdg-opser-long** für Anwendungen mit besonders langer Laufzeit. Die in den Warteschlangen nutzbaren Ressourcen sind in der folgenden Tabelle zusammengestellt:

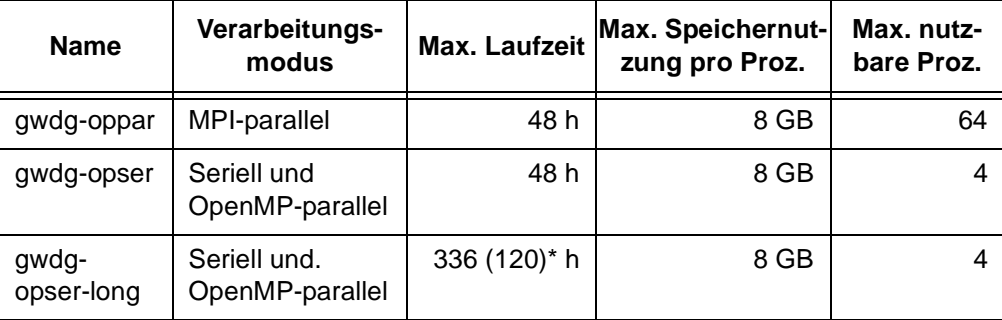

\* hier ist zusätzlich die CPU-Zeit auf 120 h begrenzt.

Haan, Schwardmann

# <span id="page-10-0"></span>**4. Wichtige Sicherheitsmaßnahmen für den Mozilla Firefox**

#### **4.1 Installation des neuen Sicherheits-Updates**

Ende Februar 2005 erfuhr der beliebte Browser **Mozilla Firefox** sein erstes wichtiges Sicherheits-Update seit dem Erscheinen der Version 1.0 Mitte November 2004. Auch wenn dieser Browser, der inzwischen weltweit mehr als 27 Millionen Downloads zu verzeichnen hat, in dem Ruf steht, ein höheres Maß an Sicherheit zu bieten, so ist es ein Trugschluss anzunehmen, er wäre frei von Fehlern und somit gegen jegliche Art von Angriffen gefeit. So wurde unlängst eine Schwachstelle dokumentiert, durch die es möglich wird, dem Firefox Web-Adressen mit internationalen Domainnamen (IDN) unterzuschieben, die den bekannten Adressen zum Verwechseln ähnlich sehen, allein durch Nutzung

von Sonderzeichen wie etwa dem kyrillischen "a". Wird der Nutzer auf die präparierte Seite gelockt und dort veranlasst, vertrauliche Daten einzugeben, weil er glaubt, bei seinem gewohnten Anbieter zu sein, können sie so geklaut und zweckentfremdet werden (Phishing-Attacke = **P**assword **H**arvesting F**ishing**).

Mit der neuen Version **1.0.1** wird diese Schwachstelle zusammen mit einigen weiteren Fehlern korrigiert. Es handelt sich damit um ein wichtiges Sicherheits-Update, dass von allen Nutzern des Firefox unbedingt eingefahren werden sollte.

Damit erhebt sich für den Anwender die Frage, wie dieses am einfachsten geschehen kann? Eine Möglichkeit ist das Herunterladen des deutschsprachigen Installationspakets von der WWW-Adresse

#### **http://www.gwdg.de/samba/windows/ firefox/de/Firefox\_Setup\_1.0.1.exe**

und die Installation über den bestehenden Browser. Die eigenen benutzerspezifischen Browsereinstellungen nehmen bei dieser Aktion keinen Schaden, schon weil bei den moderneren Windows-Versionen diese Informationen in separaten Verzeichnissen abgelegt werden. Dennoch schadet es nicht, von Zeit zu Zeit eine Sicherung dieser Daten vorzunehmen - ein Vorgang, der mit dem weiter unten beschriebenen Programm **MozBackup** einfach organisiert werden kann.

Seit Anfang März bietet Mozilla-Organisation *mozilla.org* nun einen komfortablen Download-Service an. Hierzu waren im Vorfeld infrastrukturelle Maßnahmen erforderlich, um einem entsprechend starken Ansturm mit großzügig dimensionierten Server-Kapazitäten begegnen zu können. Damit der automatische Update gelingt, sollte zuerst die dafür erforderliche Einstellung überprüft werden: Im Menü **Extras > Einstellungen > Erweitert** sollte bei dem Eintrag "**Regelmäßig nach Updates suchen für: Firefox**" ein Häkchen gesetzt sein. Mit dem Betätigen der Schaltfläche "Jetzt überprüfen" kann die Aktualisierung dann sofort angestoßen werden. Andernfalls wird nach einer gewissen Zeit ein neues Symbol (weißer Pfeil auf rotem Kreis)

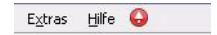

in der Menüleiste des Firefox erscheinen. Sobald man darauf mit der Maus klickt, wird ebenfalls der Update-Prozess angestoßen:

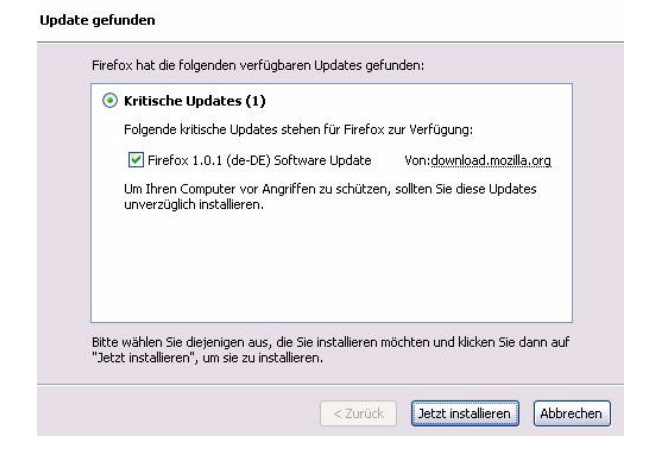

Da in dem aktuellen Update auf 1.0.1 das komplette, knapp 5 MB große Firefox-Paket herunter geladen werden muss, kann dieser Vorgang bei langsamen Wählleitungen durchaus etwas mehr Zeit in Anspruch nehmen. Nach dem Download erfolgt ein ganz gewöhnlicher Installationsprozess, an dessen Ende dann die erfolgreiche Aktualisierung auf Version 1.0.1 steht. Um sicher zu gehen, dass dieser Update-Vorgang erfolgreich abgelaufen

ist, kann dieses jederzeit über das Menü **Hilfe > Über Mozilla Firefox** überprüft werden.

#### **4.2 Regelmäßige Sicherung der Firefox-Konfiguration**

Um im Falle einer Neuinstallation, Aktualisierung oder anderer Wartungsarbeiten am Mozilla Firefox sicher zu gehen, dass die benutzerspezifischen Einstellungen wie z. B. die Lesezeichen nicht verloren gehen, bietet es sich an, von Zeit zur Zeit eine Sicherung dieser Profil-Daten vorzunehmen. Da aber nicht so ohne weiteres ersichtlich ist, was dabei alles an Informationen erforderlich ist, empfiehlt sich der Einsatz eines Programms, das diese Arbeit für den Anwender erledigt. Für die Windows-Plattform fällt die Wahl auf das frei verfügbare Produkt **MozBackup** von *Pavel Cvrcek*. In der aktuellen Version 1.4 erlaubt es auch, die Profile von Mozilla und Thunderbird zu sichern. Es kann von folgendem Ort bezogen werden:

```
http://www.gwdg.de/samba/windows/
          firefox/MozBackup-1.4-ENG.exe
```
Seine Installation gelingt problemlos. Da es aber ursprünglich mit einer englischsprachigen Benutzerführung geliefert wird, muss lediglich eine Sprachdatei ausgetauscht werden, um stattdessen deutsche Menüs zu erhalten. Diese betreffende Datei kann von der WWW-Adresse

```
http://www.gwdg.de/samba/windows/
                firefox/de/default.lng
```
herunter geladen und in das MozBackup-Verzeichnis kopiert werden. Dieses liegt meistens im Programm-Ordner

**<LW>:\Programme\MozBackup 1.4\**

Die Bedienung von **MozBackup** ist unproblematisch: Nach dem erstmaligen Aufruf wird man vermutlich ein Profil sichern wollen.

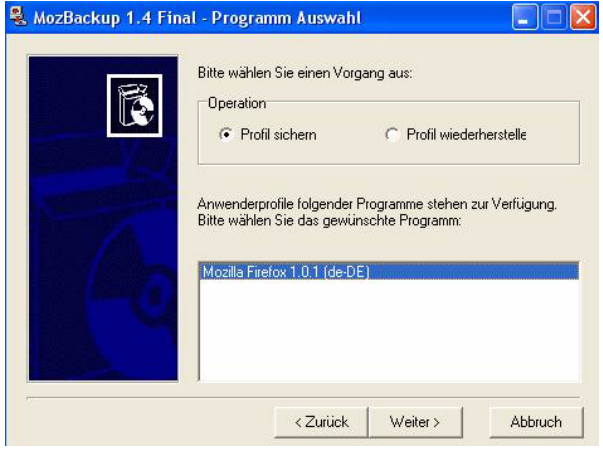

Dabei wird zuerst die Anwendung (Firefox, Mozilla oder Thunderbird) ausgewählt, die während dieses Vorgangs nicht geöffnet sein darf, und im nächsten Schritt dann das Profil bestimmt. Da in den meisten

Fällen nur eines existiert, handelt es sich um das Standard-Profil ("default").

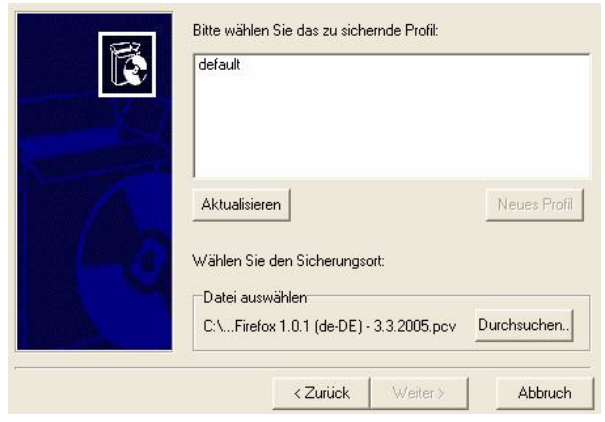

Auf Wunsch kann die Sicherungsdatei passwortgeschützt abgelegt werden, wobei dann die folgende Frage "Möchten Sie die Sicherungsdatei verschlüsseln" positiv beantwortet werden muss. Schließlich können noch die einzelnen Komponenten des Profils ausgewählt werden, die jeweils gesichert werden sollen. Bei Firefox wird hier die Wahl zumeist auf Lesezeichen, Verlauf, Erweiterungen, gespeicherte Passwörter und Formulardaten, Cookies, Downloadliste und Zertifikate fallen. Bei Mozilla und Thunderbird kommen hier eventuell noch Adressbücher und die lokal abgelegten E-Mails hinzu. Diese gesamten Daten legt **MozBackup** in einer komprimierten Zip-Datei mit der Endung **.pcv** im Verzeichnis "**Eigene Dateien**" des gerade angemeldeten Nutzers ab – beispielsweise unter Windows XP in

#### **<LW>:\Dokumente und Einstellungen\ <***Benutzername***>\Eigene Dateien\**

In den Dateinamen fließen dabei der Name und die Version des Programms, zu dem das Profil gehört, sowie das aktuelle Datum mit ein - z. B.:

**Firefox 1.0.1 (de-DE) - 3.3.2005.pcv**

Bei einem Rechnerwechsel ließe sich diese Datei dann problemlos übertragen und notfalls sogar mit einem einfachen Zip-Entpacker wieder aufbrechen. Einfacher geht dies natürlich mit **MozBackup**, indem dieses Mal der Menüpunkt "Profil wieder**herstellen**" gewählt wird. Standardmäßig wird eine Sicherungsdatei mit dem aktuellen Datum vorgeschlagen. Erscheint dann die Meldung "Siche**rungsdatei nicht vorhanden oder defekt**", deutet das meistens nur darauf hin, dass die letzte Sicherung schon etwas zurück liegt und daher über die Schaltfläche "Durchsuchen..." die letzte verfügbare Version ausgewählt werden muss. Falls zuvor bei der Erstellung der Sicherung die verschlüsselte Variante gewählt wurde, muss nun natürlich das entsprechende Kennwort bereitgehalten werden.

**MozBackup** erweist sich damit als ein nützliches Werkzeug, die sich im Laufe der Zeit angesammelten benutzerspezifischen Einstellungen und Daten rund um die Windows-Version des Firefox-Browser zu sichern und im Verlustfalle schnell wieder zu rekonstruieren.

Reimann

# <span id="page-12-0"></span>**5. Neues VoIP-System Siemens HiPath 4000 bei der GWDG im Einsatz**

# **5.1 Einleitung**

Die GWDG betreibt bereits seit Anfang 2002 zwei VoIP-Systeme der Hersteller Siemens und Cisco. Beide Installationen sind dem anfänglichen Teststadium entwachsen und sind, wenngleich mit nur wenigen Telefonen, innerhalb der GWDG nun fester Bestandteil der Telefonieumgebung geworden. Bereits in den letzten beiden Jahren berichteten wir über den Fortschritt von VoIP bei der GWDG (s. dazu die GWDG-Nachrichten März 2003 sowie Februar 2004).

Anfang Januar diesen Jahres wurde die ältere VoIP-Anlage von Siemens (HiPath 3500) durch eine deutlich modernere, die HiPath 4000, ausgetauscht. Der Umfang der an dieser Anlage angebundenen Telefone ist mit sechs Hardware- und 20 Software-Telefonen zwar relativ klein, genügt aber vollkommen, um eine Aussage über die Integrationsfähigkeit in bestehenden Netzwerkstrukturen zu treffen.

Bei der Installation geht es weniger um einen vollständigen Austausch aller bisherigen klassischen Telefone, als vielmehr um die Einschätzung des Funktionsumfangs und den direkten Vergleich der am Markt führenden VoIP-Hersteller.

Die Installation der Siemens-VoIP-Anlage umfasst

- HiPath 4000 (VoIP-System),
- 6 Telefone (OptiPoint 410 Economy sowie Standard),
- 20 Software-Telefone (OptiClients) und
- Managementsoftware.

#### **5.2 Die HiPath-Baureihe**

HiPath 4000 ist nicht das erste VoIP-System der Siemens-Baureihe, welches in der GWDG installiert wurde. In der Vergangenheit hatten wir bereits die HiPath 5000 sowie die HiPath 3500 im Testbetrieb.

Insbesondere die HiPath 3500 war mehr ein Hybridsystem als eine reine VoIP-Anlage. An diesem System ließen sich neben den VoIP-Telefonen auch die Systemtelefone von Siemens anschließen. Allerdings hatte diese Anlage immer noch einen unübersehbaren Schwerpunkt im Bereich der klassischen TK-Anlage, was u. a. ein wesentlicher Grund für den Austausch der HiPath 3500 gegen die HiPath 4000 gewesen ist. Die HiPath 4000 versteht sich einmal mehr als "reine" VoIP Lösung.

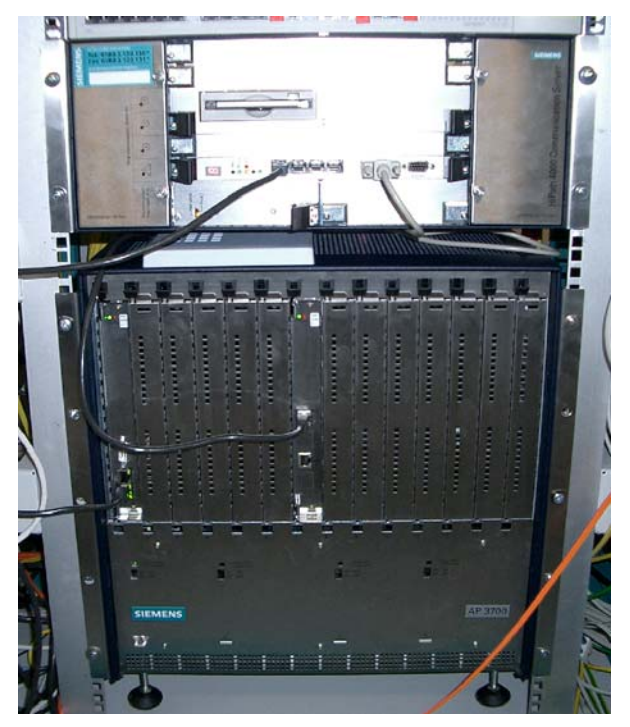

**Abb. 1: HiPath 4000 im Maschinenraum der GWDG**

# **5.3 Funktionsumfang der HiPath 4000**

Die HiPath 4000 ist als modulares System aufgebaut. Es beinhaltet die Funktion des Gatekeepers und des Gateways zugleich und kann über Einschubkarten erweitert werden.

# **5.4 Anschluss an die Außenwelt**

Momentan ist das System mit zwei S0-ISDN-Anschlüssen mit der bei der GWDG existierenden Philips-Telefonanlage verbunden. Damit hält die Siemens HiPath die Verbindung zum Festnetz, wenn eine Verbindung von einem VoIP-Telefon in das PSTN (Public Switched Telephone Network) erfolgen soll. Hierbei können maximal vier Verbindungen gleichzeitig aufgebaut werden. Für unseren Testbetrieb mit sechs Telefonen stellt das keinen Engpass dar.

# **5.5 Leistungsmerkmale**

Wie bei nahezu allen VoIP-Herstellern sind die Leistungsmerkmale innerhalb des eigenen Systems recht reichhaltig, aber meist deutlich geringer als bei klassischen TK-Anlagen. Jedoch ist fraglich, ob ein Benutzer mehrere Hundert Leistungsmerkmale eines Telefones nutzen möcht, oder überhaupt nutzen kann.

Problematisch wird das Übertragen von Leistungsmerkmalen, wenn eine VoIP-Anlage an eine klassische TK-Anlage angeschlossen wird, was immer dann erforderlich ist, wenn auch in das Festnetz telefoniert werden muss. Wenn der Hersteller beider Anlagen (TK- sowie VoIP-) identisch ist, werden viele TK-Anlagenmerkmale oft auch in das VoIP-System übernommen. Bei Anbindung zwischen unterschiedlichen Herstellern reduziert sich die Anzahl der verfügbaren Leistungsmerkmale meist sehr drastisch. In der Praxis ist das allerdings in den wenigsten Fällen ein wirkliches Problem, da die grundlegenden Merkmale wie "Rufnummernübergabe", "Rückruf" oder "Weiterleitung" oft erfüllt und auch für den Betrieb ausreichend sind.

# **5.6 Anlagenkopplung zwischen Siemens HiPath und Philips-TK-Anlage**

Da bei der GWDG eine Philips-TK-Anlage die Verbindung zur Außenwelt ermöglicht, musste auch hier eine Kopplung zwischen Anlagen unterschiedlicher Hersteller eingerichtet werden. Natürlich gab es zunächst Probleme, zu dessen Lösung wir uns auf ein sehr grundlegendes Protokoll zur Anlagenkopplung verständigt haben. Weiter gehende Leistungsmerkmale werden hierbei jedoch nicht übertragen.

Über die Anlagenkopplung haben wir einen Rufnummernbereich von zehn Rufnummern aus dem bei der GWDG üblichen Rufnummernblock bekommen. Es sind die Nummern 201-2100 bis 2109.

# **5.7 Leistungsdaten der HiPath 4000**

An dem System können in einer Single-Server-Umgebung max. 12.000 VoIP-Teilnehmer angebunden werden.

# **5.8 Kommunikationsprotokoll**

Wie auch bei der Konkurrenz, verwendet Siemens ein proprietäres Protokoll zur Sprachkommunikation. *CoreIP* ist der Name des Siemens-eigenen Protokolls. Cisco hingegen nutzt als Eigenentwicklung das *Skinny*-Protokoll. Der wesentliche Grund für die Verwendung firmeneigener Protokolle liegt in der Möglichkeit, deutlich mehr Leistungsmerkmale als mit den standardisierten Protokollen wie z. B. H.323 oder SIP (Session Initiation Protocol) zu übertragen. Allerdings können auch H.323-Telefone fremder Anbieter an der HiPath betrieben werden. Hierbei fallen jedoch alle für Siemens typischen Leistungsmerkmale weg. Neben dem Anschluss von H.323-Telefonen lassen sich auch sog. H.323- Trunks einrichten. Dies erlaubt die Anbindung weiterer Gateways oder den Anschluss weiterer Callmanager fremder Hersteller, die H.323 als Basisprotokoll verwenden.

# **5.9 Management**

Vergleicht man die VoIP-Anlagen von Cisco und Siemens, so fiel bislang der recht unterschiedliche Ansatz in der Administration beider Systeme auf. Bei Siemens lassen sich einige, aber bei weitem nicht alle Parameter durch den lokalen Administrator konfigurieren. Oft genug muss für eine weitergehende Administration der Hersteller selbst aktiv werden. Bei der Cisco-Anlage kann der lokale Administrator alle wesentlichen Parameter selbst konfigurieren.

Siemens hat bei der HiPath nun dazu gelernt. In der neuen Version gibt es deshalb zwei unterschiedliche Administrationsansätze.

# **5.9.1 Expert Access**

Mit dem HiPath 4000-Expert-Access-Framework existiert ein Programm, welches, auf einem Rechner installiert, die Administration fast aller wesentlichen Komponenten erlaubt. Es ist eine Anwendung, die im Dialogbetrieb auf Kommandozeile arbeitet. Dieser Administrationszugang ist allerdings wenig intuitiv und erfordert sehr tiefgehende Kenntnisse in der Administration dieser Anlagen. Das Programm wird daher meist von den Siemens-Technikern verwendet.

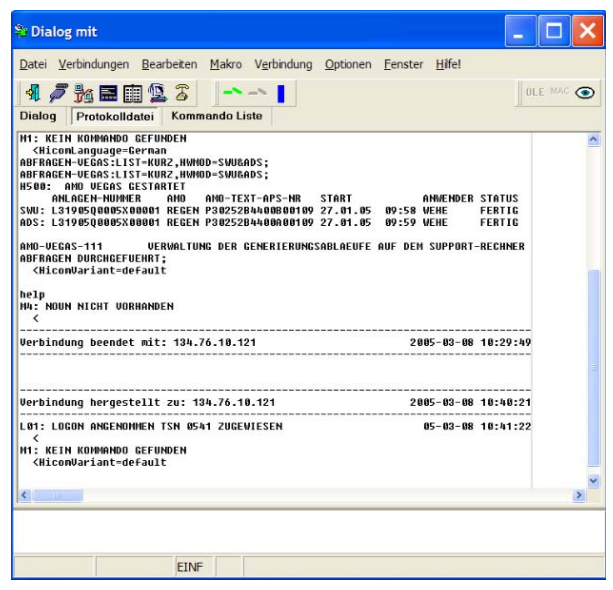

**Abb. 2: Expert-Access-Administration**

# **5.9.2 Web-Management**

Für die meisten administrativen Aufgaben hat Siemens nun auch einen web-basierten Zugang integriert. Hierbei wird eine Java-Applikation über die Webseite des HiPath-System geladen, welche die Konfiguration der meisten Parameter erlaubt. Diese Administration ist im Vergleich zum CommandlineTool deutlich intuitiver zu bedienen, aber dennoch nicht vollständig autodidaktisch erlernbar. Die gesamte Administration wird durch einen "embedded LINUX" Rechner, der Bestandteil der HiPath Anlage ist, ermöglicht. Eine zentrale SQL-Datenbank hält die gesamten Konfigurationsparameter.

Überhaupt scheinen sich Java-Applikationen für das Management, nicht nur im Bereich des VoIP, immer mehr durchzusetzen. Das ist ein Trend, dem sich weder Siemens noch Cisco verschließen konnten.

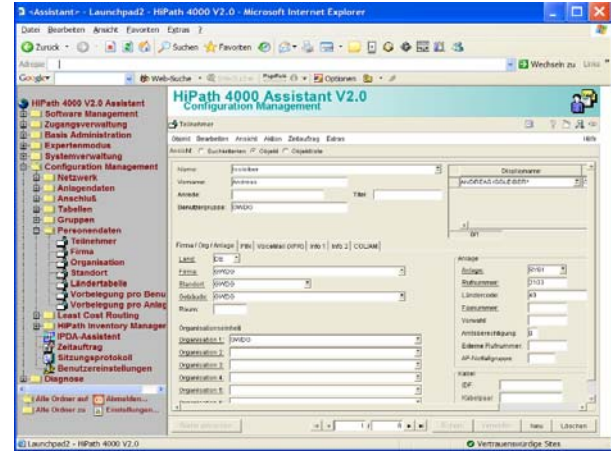

**Abb. 3: Web-basiertes Management**

# **5.10 Was ist mit SIP?**

Das ist sicherlich eine Frage, die im Kontext VoIP gestellt werden muss. In den letzten beiden Jahren ist ein deutlicher Richtungswechsel bei den Protokollen in Richtung SIP spürbar. An dieser Entwicklung sind natürlich auch VoIP-Hersteller wie Siemens oder Cisco beteiligt. Mit SIP würde ein weit verbreitetes und vor allem nicht proprietäres Protokoll Einzug halten. Die Siemens-HiPath-Anlage erlaubt in der jetzigen Ausbaustufe noch keinen Anschluss von SIP-Telefonen. Das soll sich aber nach Aussage von Siemens in Kürze ändern. Gleiches gilt auch für Cisco. Siemens sowie Cisco haben bereits neue Firmware für die eigenen Telefone entwickelt, die ausschließlich SIP als Protokoll verwenden. Der Blick beider Hersteller in Richtung SIP ist für den Anwender und den Administrator sehr zu begrüßen.

# **5.11 Endgeräte**

Es existieren eine ganze Reihe von Siemens-VoIP-Telefonen, die an der HiPath 4000 betrieben werden können. Die GWDG hat jeweils drei Telefone Opti-Point 410 Economy und OptiPoint 410 Standard im Einsatz. Die OptiPoint-Telefone beherrschen neben dem CoreIP-Protokoll im Wesentlichen H.323 zur Sprachkommunikation. Als Codecs können die OptiPoint-Telefone neben G.711 auch G.729, welches eine recht hohe Kompression der Spachdaten

und damit eine geringere Bandbreitennutzung erlaubt.

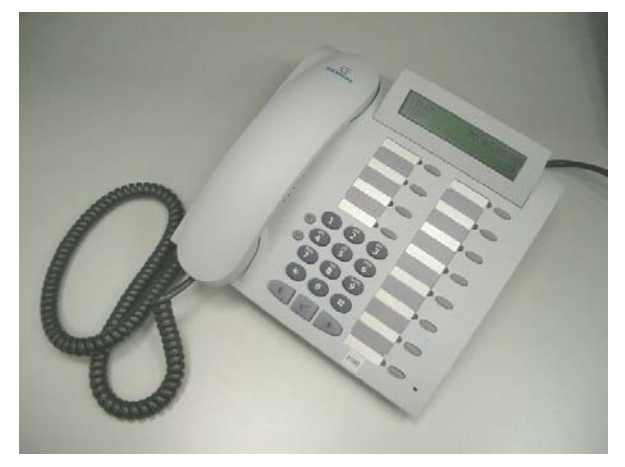

**Abb. 4: Siemens OptiPoint 410 VoIP-Telefon**

# **5.12 Softphones**

Neben dem OptiPoint 410 besitzt die GWDG auch 20 Lizenzen des Siemens-Software-Telefons OptiClient 130. Der OptiClient 130 ist eine softwaretechnische Abbildung der Funktionen des Opti-Point-Systemtelefons. Die Software läuft unter den Windows-Betriebssystemen Windows 98 - XP.

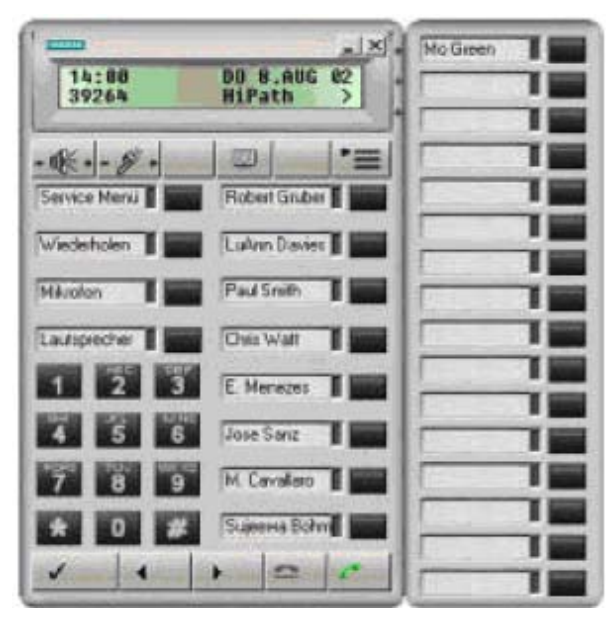

**Abb. 5: Siemens OptiPoint 130 Softphone**

# **5.13 Einsatz der Telefone bei der GWDG**

Die neuen VoIP-Telefone sind bei der GWDG im Bereich des Helpdesks und der Funk-LAN-Hotline installiert. Es sind beides Bereiche, in denen zum einen viel telefoniert werden muss, und zum anderen erweiterte Fähigkeiten wie die Speicherung der letzten n Anrufe usw. sinnvoll genutzt werden können. Überdies lassen sich diese Telefone auch als reine Softwarelösung auf einem Laptop betreiben und erhöhen dadurch die Erreichbarkeit unseres Helpdesks bzw. der Funk-LAN-Hotline.

# 5.14 Thema "Sicherheit"

Mit der zunehmenden Verbreitung von VoIP-Anlagen rücken deutlich die Sicherheitsprobleme in den Vordergrund. Bislang haben sich viele Hersteller über das Thema hinweg gesetzt und erst recht spät erkannt, dass ein Missbrauch zu erheblichen Problemen führen kann. Sicherheit existiert in zweierlei Hinsicht: Zum einen gibt es Bestrebungen, den Sprachdatenfluss derart zu verschlüsseln, dass ein Mithören sehr schwer oder gar unmöglich wird. Zum anderen muss die VoIP-Anlage vor illegalem Zugriff geschützt werden.

Das haben Siemens und Cisco erkannt und erweitern entsprechend ihre Anlagen. Siemens hat eine Firewall in dem Callmanager integriert, die nur bestimmten IP-Adressen den Zugriff auf das System ermöglicht. Eine Verschlüsselung der Sprachdaten hingegen ist noch nicht implementiert, sollte aber nach Aussage von Siemens in Kürze folgen.

#### **5.15 Ein Ausblick: Was bringt die Zukunft?**

Die GWDG betreibt z. Zt. VoIP-Anlagen von Cisco und Siemens. Der direkte Vergleich der Anlagen beider Hersteller bleibt weiterhin "spannend", da auf beiden Seiten mit Erweiterungen zu rechnen ist. Dennoch ist deutlich die Nähe zur IP- und Netzwerkwelt bei der VoIP-Lösung von Cisco zu erkennen und im Gegensatz dazu die Erfahrungen aus der klassischen TK-Welt bei Siemens. Die Schwerpunkte gilt es auch in Zukunft gegeneinander abzuwägen und sich abhängig vom jeweiligen Einsatzszenario für eine geeignete Lösung zu entscheiden. Eine Kombination von VoIP-Anlagen unterschiedlicher Hersteller ist hierbei meist die ungünstigste Wahl.

Ein weiteres entscheidenes Kriterium ist natürlich auch das Management der VoIP Anlage. Stellt sich die Administration einfach dar, so wird die Integration auch entsprechend schneller erfolgen können.

# **Video over IP**

In Kürze wird die GWDG die Erweiterungen der Cisco-VoIP-Lösung (CCM 4.1) installieren und neben der Telefonie auch die Videoübertragung testen. Kombinationslösungen wie Voice und Video in Verbindung mit Applicationsharing sind offensichtlich der Trend im Bereich des VoIP. Sie sollen neben der klassischen Telefonie einen spürbaren Mehrwert für das wissenschaftliche Umfeld bringen. Über das Ergebnis dieses Tests werden wir in einer der nächsten GWDG-Nachrichten berichten.

Ißleiber

# <span id="page-16-0"></span>**6. Kurse des Rechenzentrums**

#### **6.1 Allgemeine Informationen zum Kursangebot der GWDG**

# **6.1.1 Teilnehmerkreis**

Das Kursangebot der GWDG richtet sich an die Mitarbeiterinnen und Mitarbeiter aus den Instituten der Universität Göttingen und der Max-Planck-Gesellschaft sowie aus anderen wissenschaftlichen Einrichtungen, die zum erweiterten Benutzerkreis der GWDG gehören. Eine Benutzerkennung für die Rechenanlagen der GWDG ist nicht erforderlich.

# **6.1.2 Anmeldung**

Anmeldungen können schriftlich per Brief oder per Fax unter der Nummer 0551 21119 an die

GWDG Kursanmeldung Postfach 2841 37018 Göttingen

oder per E-Mail an die Adresse auftrag@gwdg.de mit der Subject-Angabe "Kursanmeldung" erfolgen. Für die schriftliche Anmeldung steht unter

#### **http://www.gwdg.de/service/nutzung/ antragsformulare/kursanmeldung.pdf**

ein Formular zur Verfügung. Telefonische Anmeldungen können wegen der Einbeziehung der Kurse in die interne Kosten- und Leistungsrechnung der GWDG nicht angenommen werden. Aus diesem Grund können Anmeldungen auch nur durch den Gruppenmanager - eine der GWDG vom zugehörigen Institut bekannt gegebene und dazu authorisierte Person - oder Geschäftsführenden Direktor des Instituts vorgenommen werden. Die Anmeldefrist endet jeweils 7 Tage vor Kursbeginn. Sollten nach dem Anmeldeschluss noch Teilnehmerplätze frei sein, sind auch noch kurzfristige Anmeldungen in Absprache mit dem Dispatcher (Tel.: 0551 201- 1523, E-Mail: auftrag@gwdg.de) möglich. Eine Anmeldebestätigung wird nur an auswärtige Institute oder auf besonderen Wunsch zugesendet. Falls eine Anmeldung wegen Überbelegung des Kurses nicht berücksichtigt werden kann, erfolgt eine Benachrichtigung.

# **6.1.3 Kosten bzw. Gebühren**

Die Kurse sind - wie die meisten anderen Leistungen der GWDG - in das interne Kosten- und Leistungsrechnungssystem der GWDG einbezogen. Die bei den Kursen angegebenen Arbeitseinheiten (AE) werden vom jeweiligen Institutskontingent abgezogen. Für die Institute der Universität Göttingen und der Max-Planck-Gesellschaft erfolgt keine Abrechnung in EUR.

# **6.1.4 Rücktritt und Kursausfall**

Absagen durch die Teilnehmer oder die zugehörigen Gruppenmanager bzw. Geschäftsführenden Direktoren können bis zu 8 Tagen vor Kursbeginn erfolgen. Bei späteren Absagen durch die Teilnehmer oder die zugehörigen Gruppenmanager bzw. Geschäftsführenden Direktoren werden die für die Kurse berechneten Arbeitseinheiten vom jeweiligen Institutskontingent abgebucht. Sollte ein Kurs aus irgendwelchen Gründen, zu denen auch die Unterschreitung der Mindestteilnehmerzahl bei Anmeldeschluss sowie die kurzfristige Erkrankung des Kurshalters gehören, abgesagt werden müssen, so werden wir versuchen, dies den betroffenen Personen rechtzeitig mitzuteilen. Daher sollte bei der Anmeldung auf möglichst vollständige Adressangaben inkl. Telefonnummer und E-Mail-Adresse geachtet werden. Die Berechnung der Arbeitseinheiten entfällt in diesen Fällen selbstverständlich. Weitergehende Ansprüche können jedoch nicht anerkannt werden.

# **6.1.5 Kursorte**

Die meisten Kurse finden in Räumen der GWDG oder des Max-Planck-Instituts für biophysikalische Chemie statt. Der Kursraum und der Vortragsraum der GWDG befinden sich im Turm 6, UG des Max-Planck-Instituts für biophysikalische Chemie, Am Fassberg, 37077 Göttingen, der Große Seminarraum im Allgemeinen Institutsgebäude dieses Instituts. Die Wegbeschreibung zur GWDG bzw. zum Max-Planck-Institut für biophysikalische Chemie sowie der Lageplan sind im WWW unter dem URL

**http://www.gwdg.de/gwdg/standort/ lageplan**

zu finden. Der gemeinsame Schulungsraum von GWDG und SUB befindet sich im Untergeschoss der Niedersächsischen Staats- und Universitätsbibliothek, Platz der Göttinger Sieben 1, 37073 Göttingen.

# **6.1.6 Ausführliche und aktuelle Informationen**

Ausführliche Informationen zu den Kursen, insbesondere zu den Kursinhalten und Räumen, sowie aktuelle kurzfristige Informationen zum Status der Kurse sind im WWW unter dem URL

```
http://www.gwdg.de/service/kurse
```
zu finden. Anfragen zu den Kursen können an den Dispatcher per Telefon unter der Nummer 0551 201-1524 oder per E-Mail an die Adresse auftrag@gwdg.de gerichtet werden. Zweimal jährlich wird ein Katalog mit dem aktuellen GWDG-Kursprogramm versendet. Interessenten, die in den Verteiler aufgenommen werden möchten, können

dies per E-Mail an die Adresse gwdg@gwdg.de mitteilen.

# **6.2 Kurse von April bis Dezember 2005 in thematischer Übersicht**

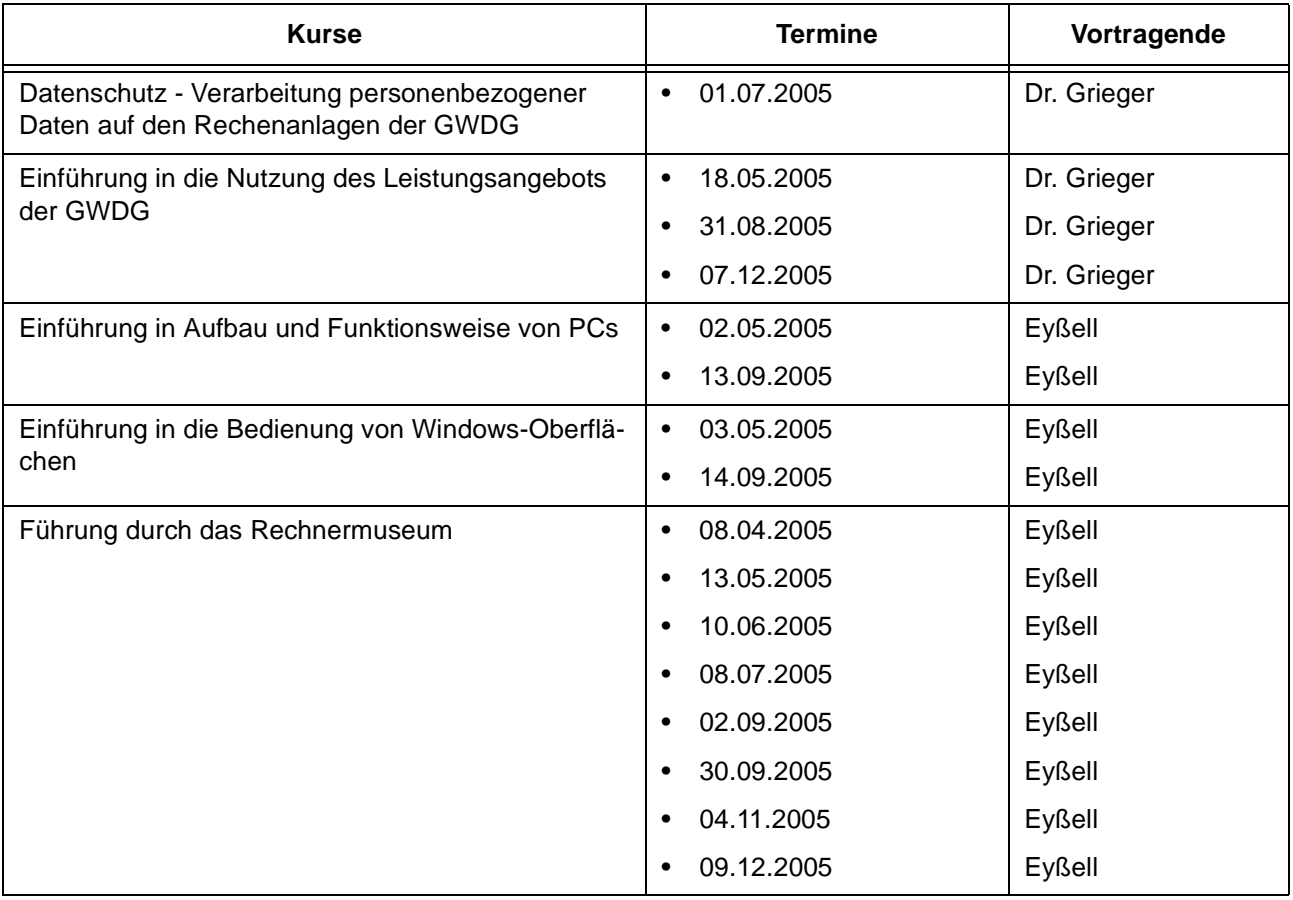

# **EDV-Grundlagen und Sonstiges**

# **Betriebssysteme**

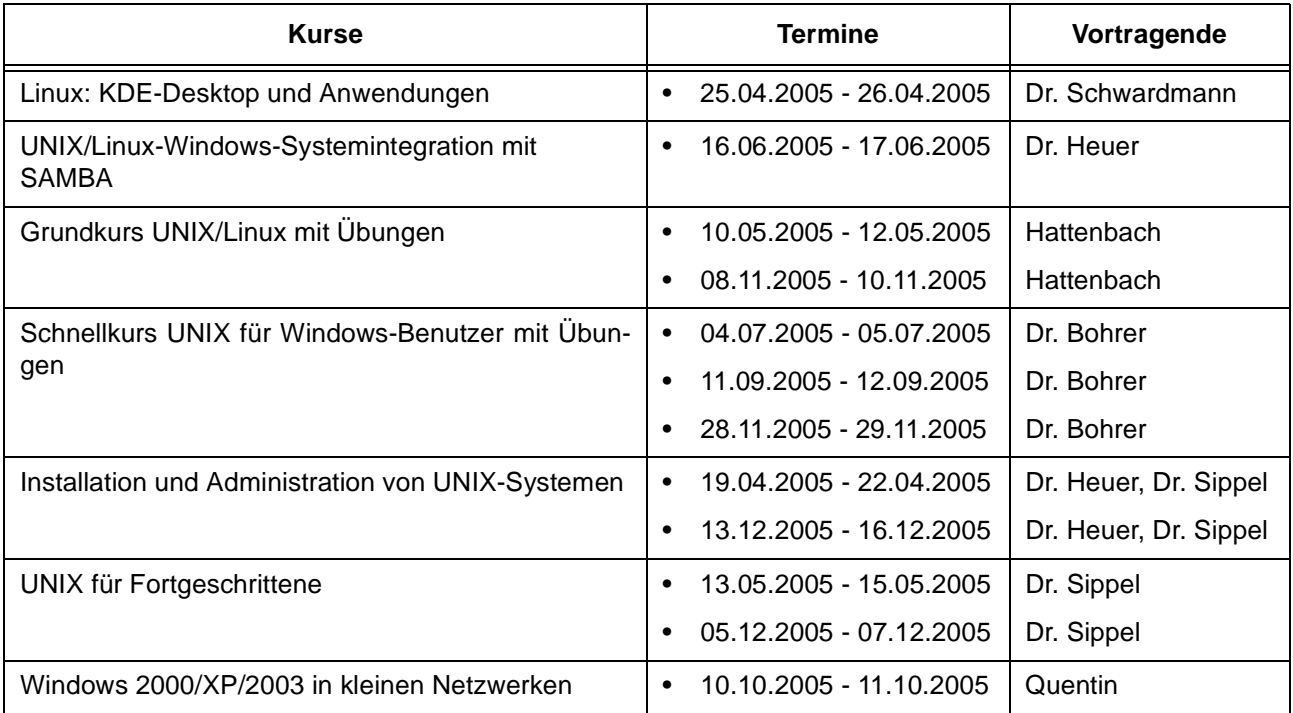

#### **Betriebssysteme**

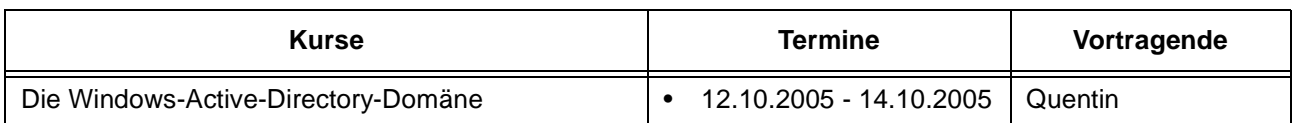

# **Netze / Internet**

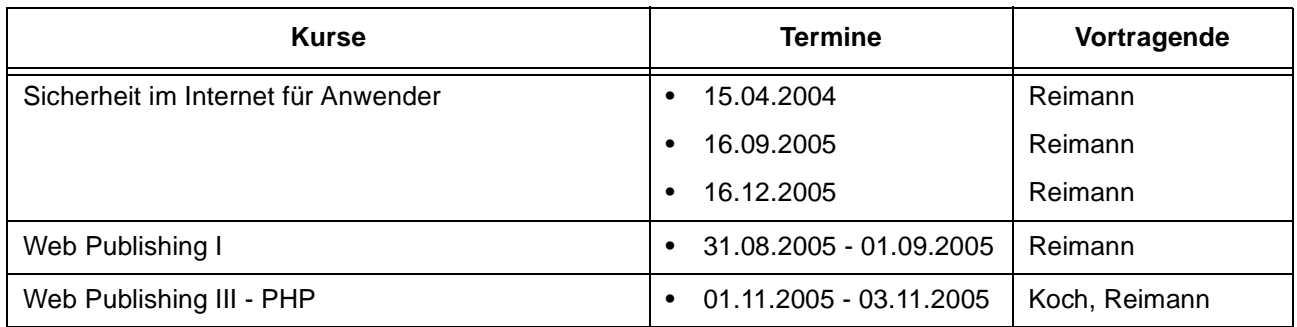

# **Grafische Datenverarbeitung**

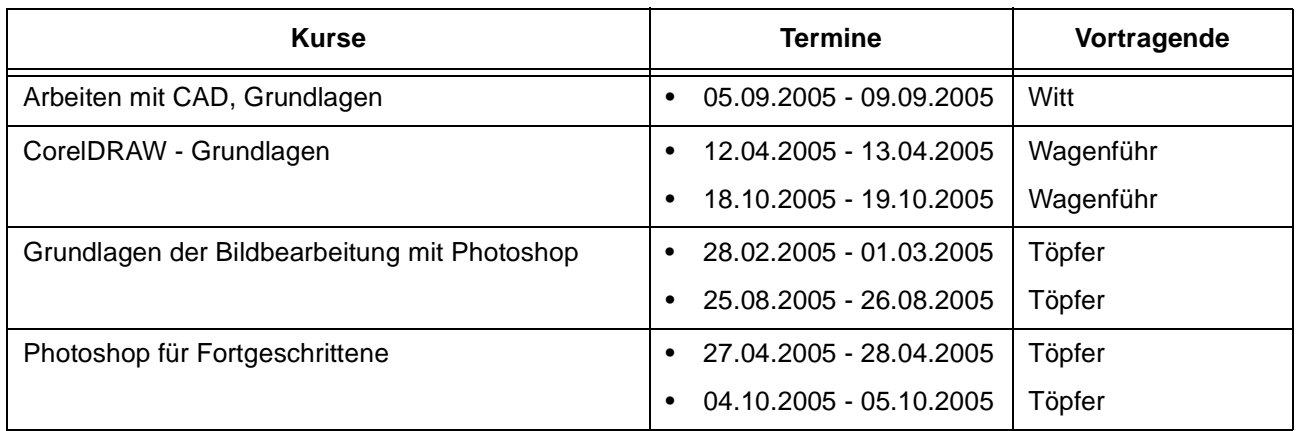

# **Sonstige Anwendungssoftware**

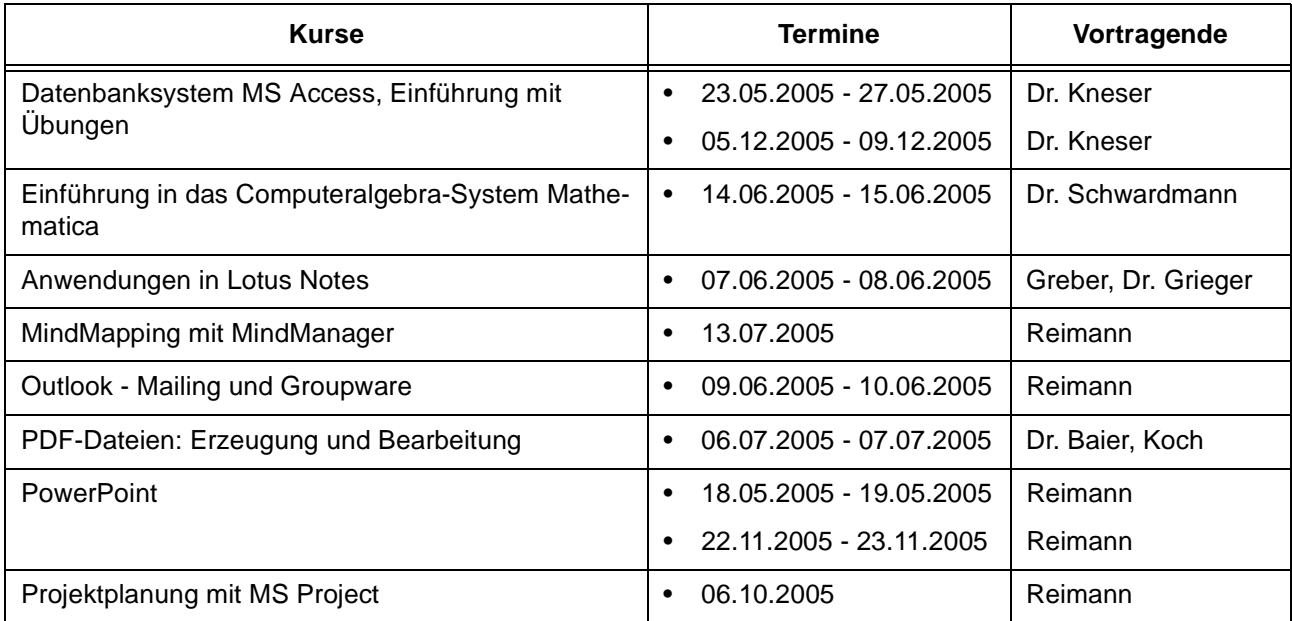

# **Sonstige Anwendungssoftware**

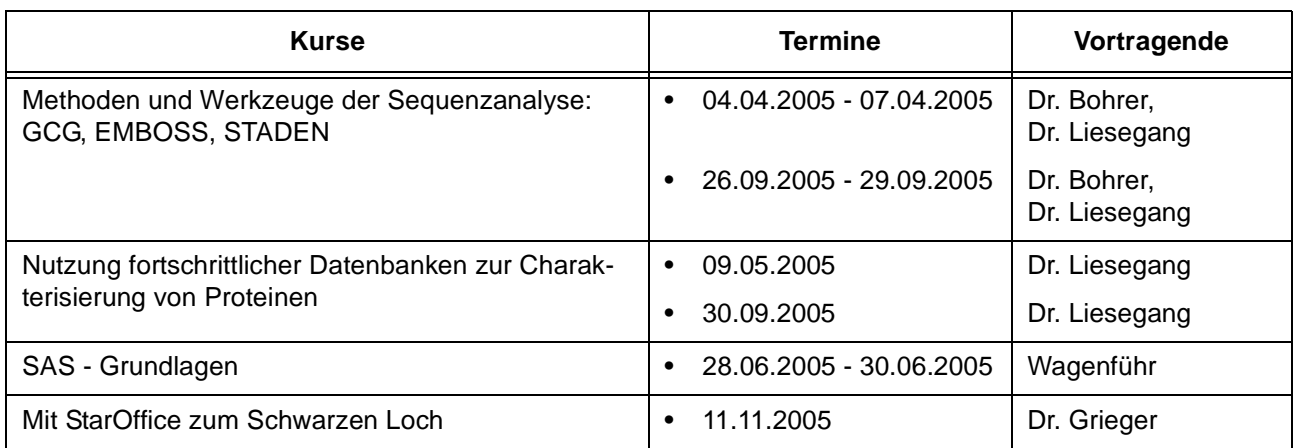

# **Programmiersprachen**

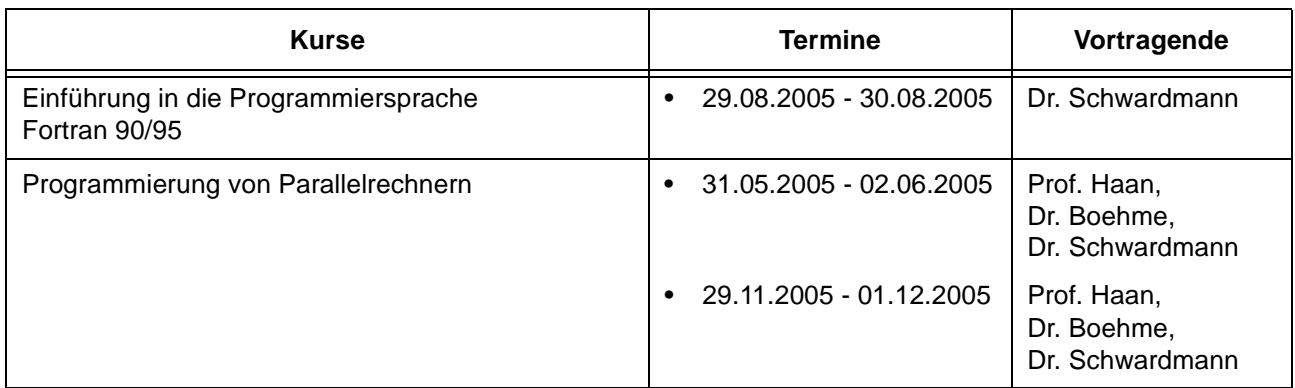

# **6.3 Kurse von April bis Dezember 2005 in chronologischer Übersicht**

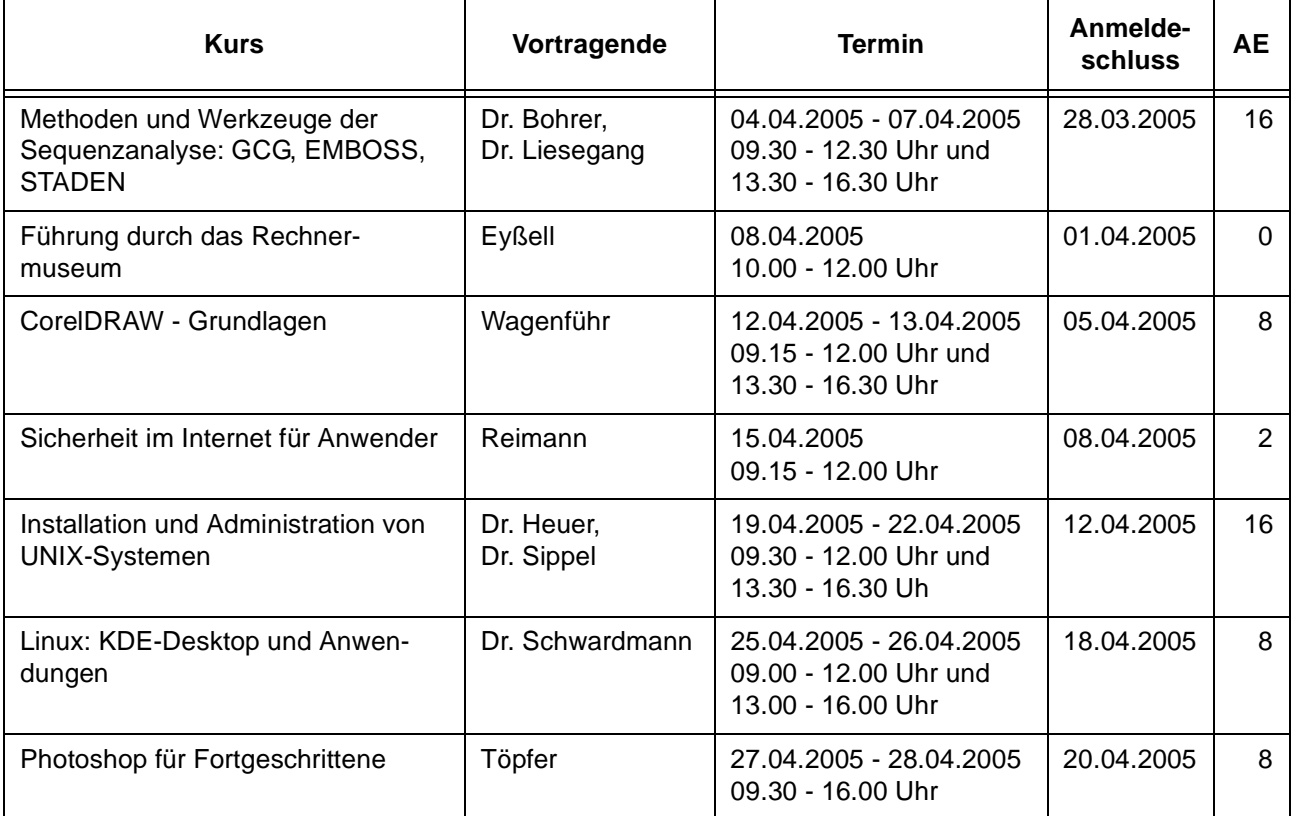

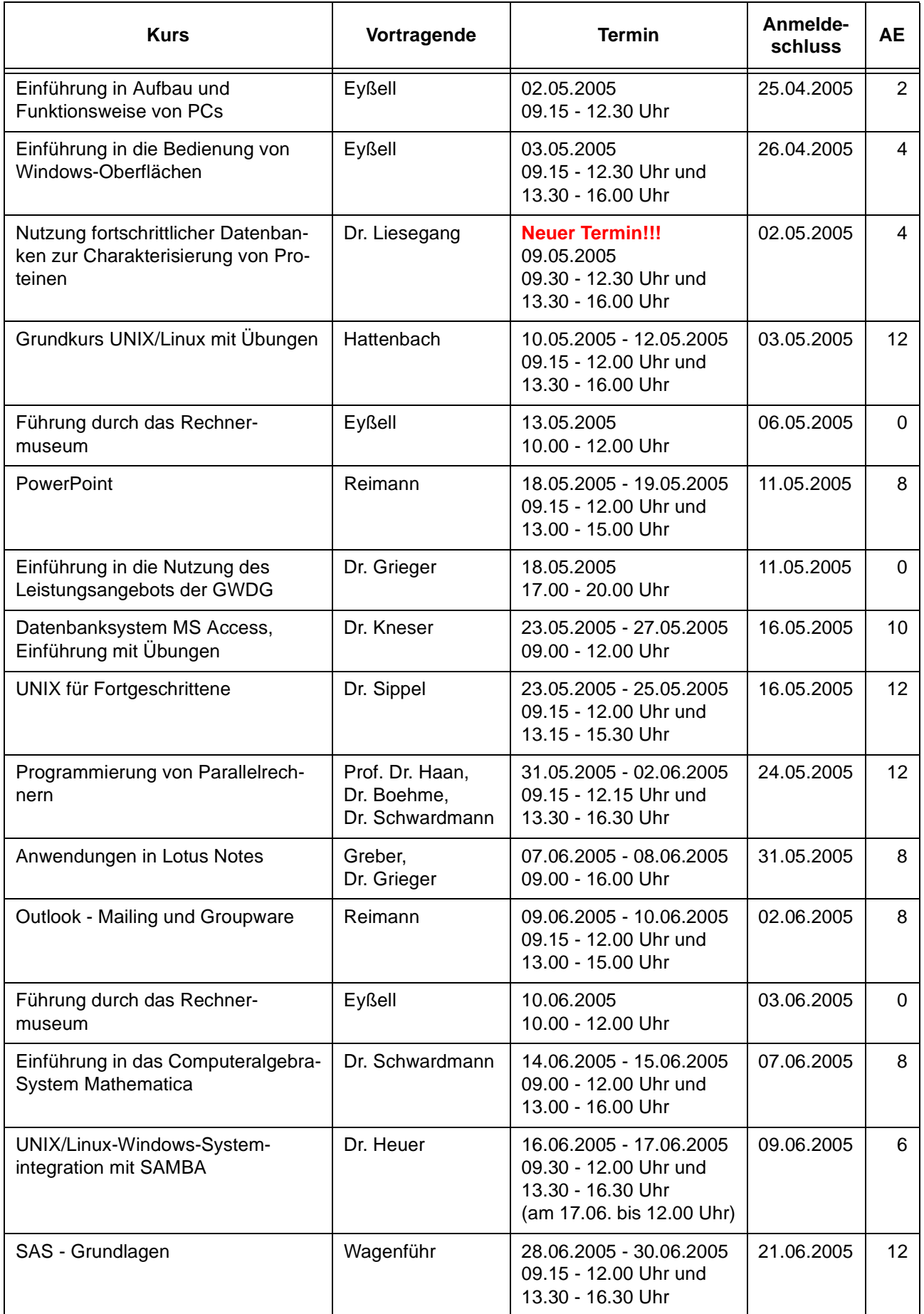

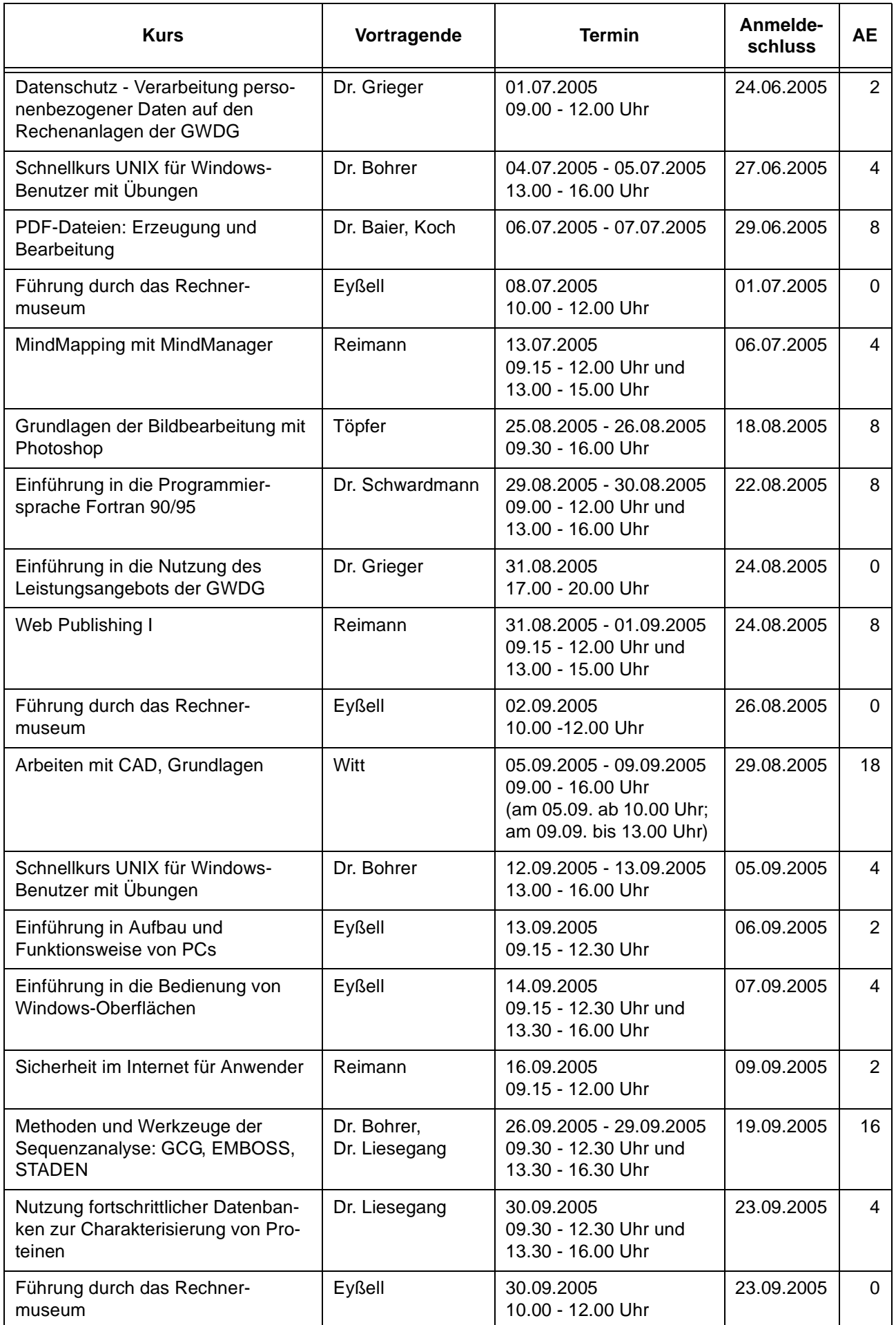

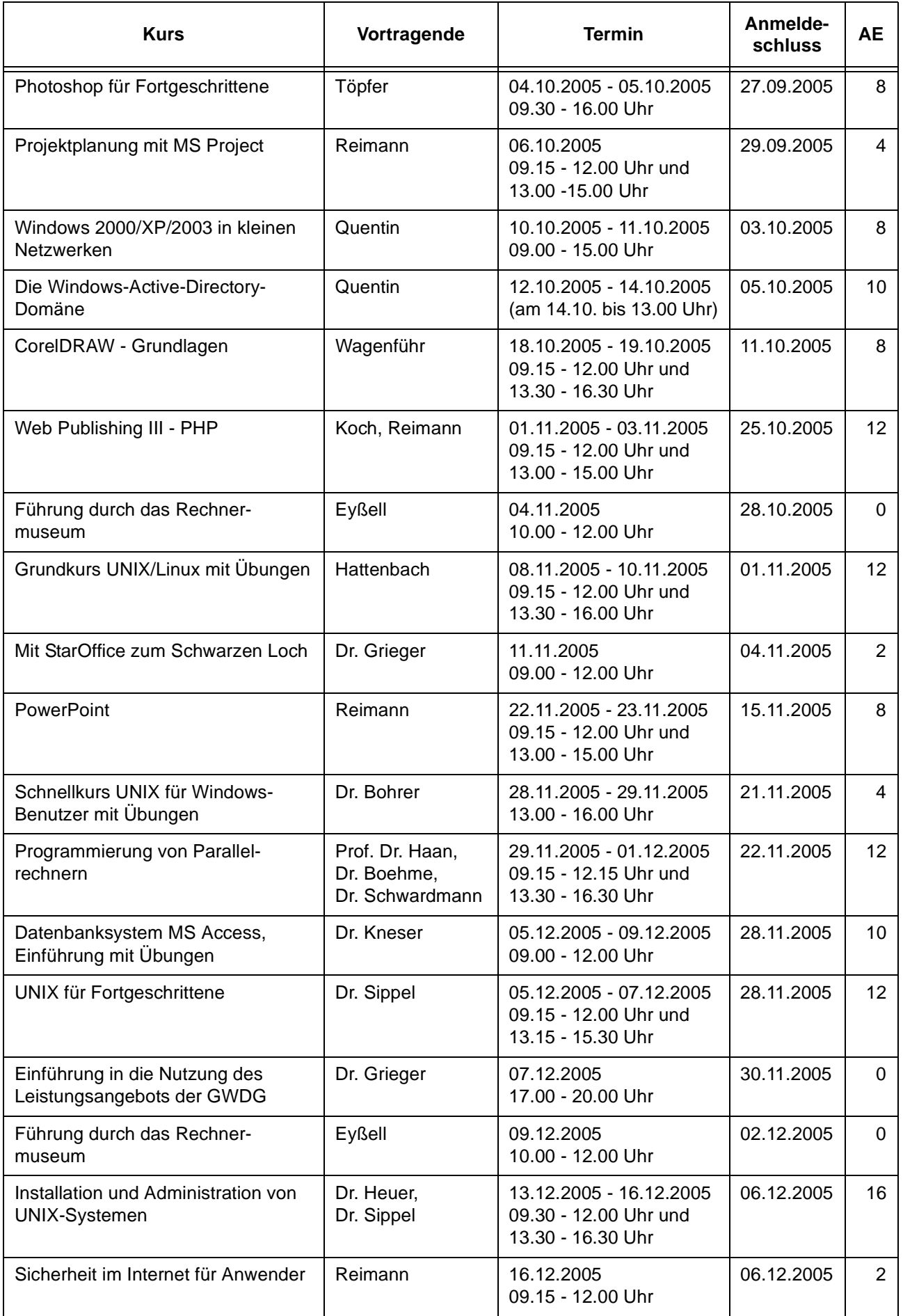

# <span id="page-23-0"></span>**7. Betriebsstatistik Februar 2005**

# **7.1 Nutzung der Rechenanlagen 7.2 Betriebsunterbrechungen**

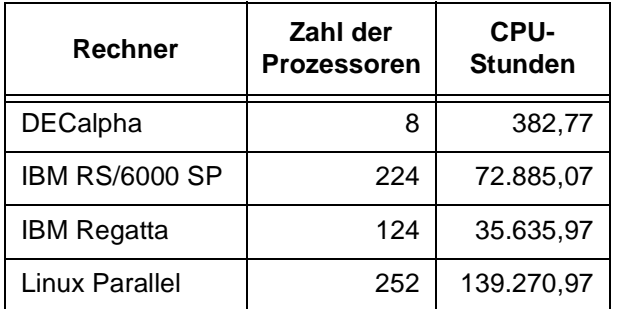

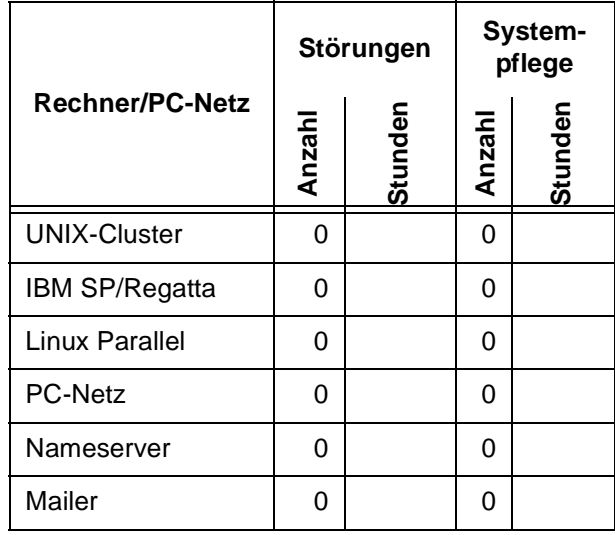

# <span id="page-23-1"></span>**8. Autoren dieser Ausgabe**

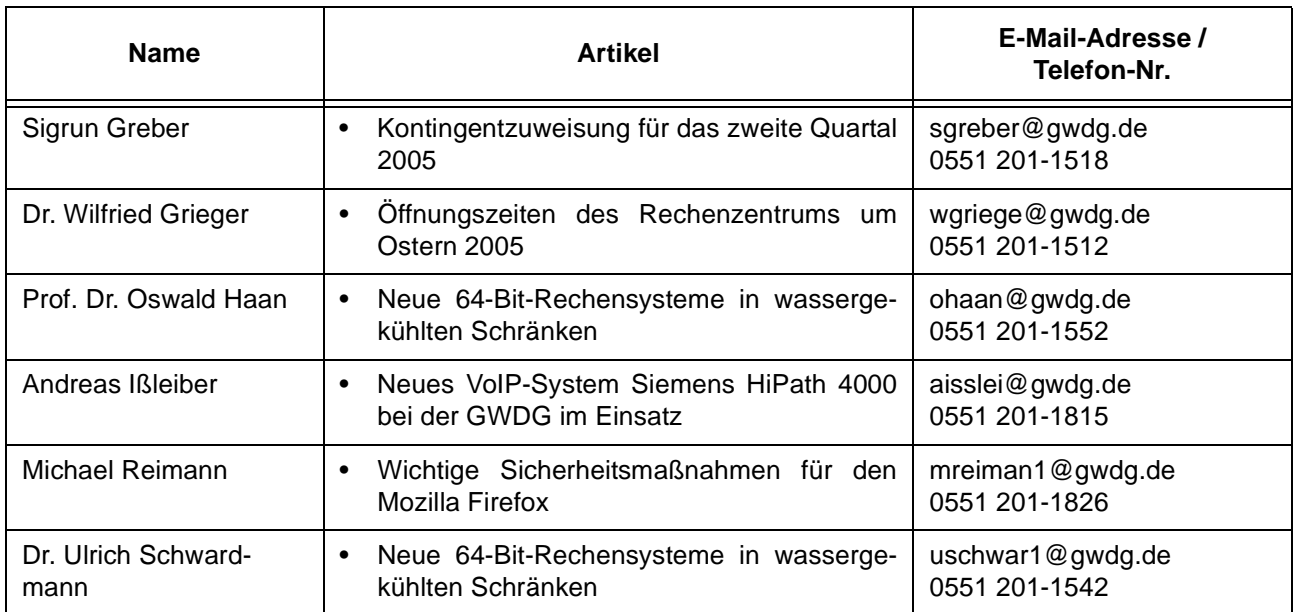